# **P-4536 MFP**

# **BETJENINGSVEJLEDNING VEDRØRENDE FAX**

Læs denne betjeningsvejledning, inden maskinen tages i brug, og opbevar den i nærheden af maskinen, så du har den lige ved hånden, når du skal bruge den.

# <span id="page-1-0"></span>Indholdsfortegnelse

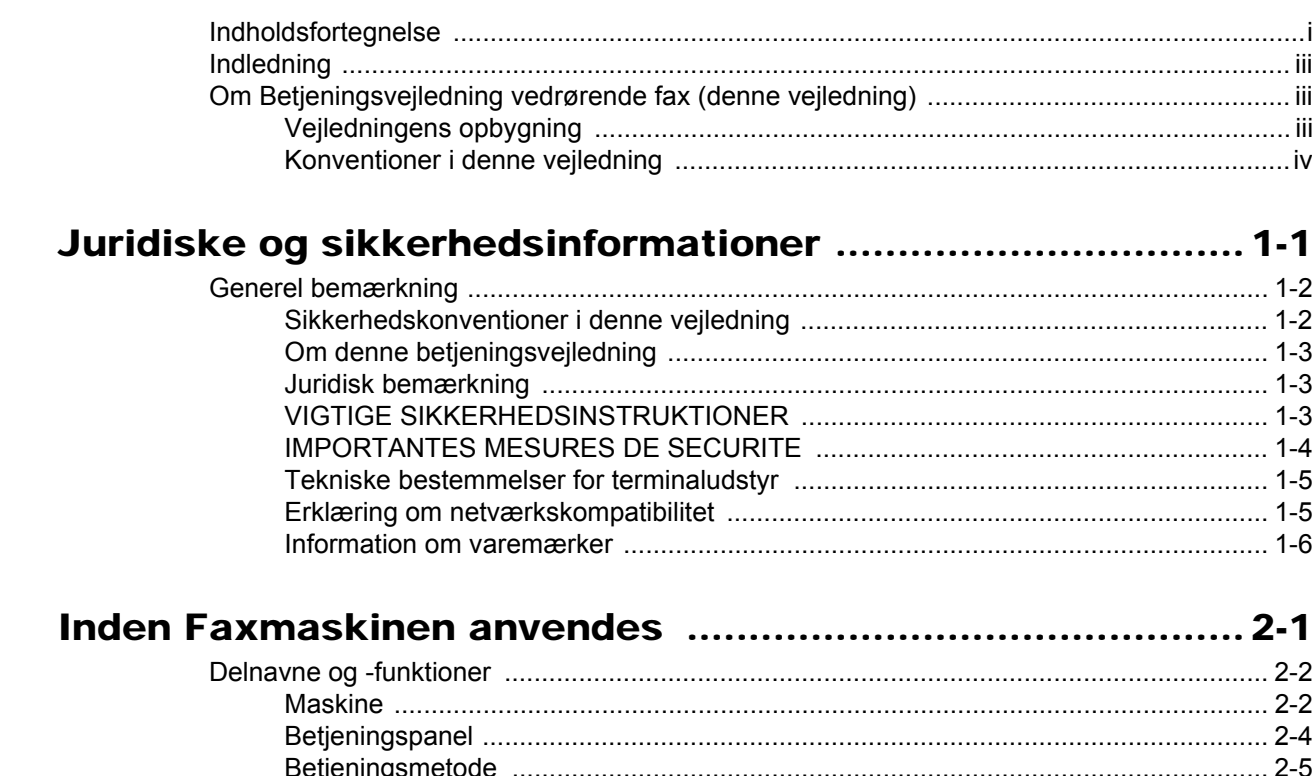

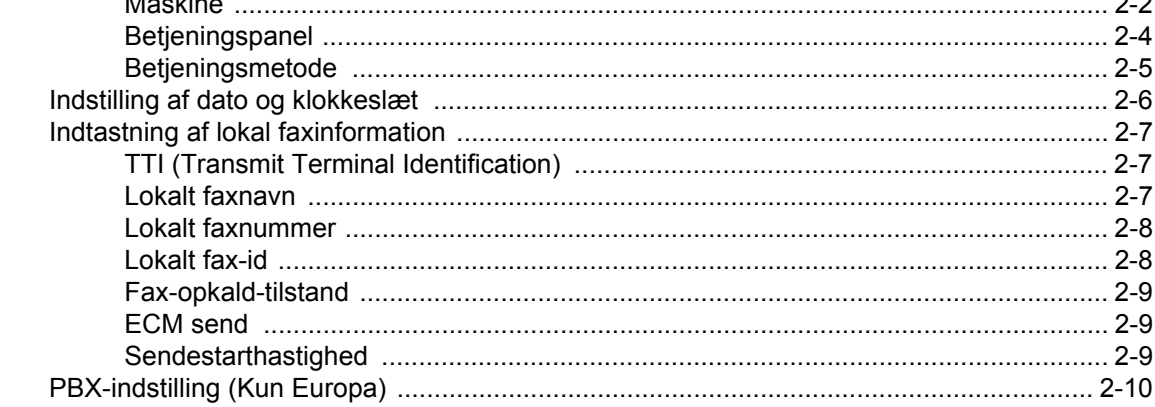

#### $\mathbf{3}$  $3 - 1$ Grundlæggende overførselsprocedure  $3-2$

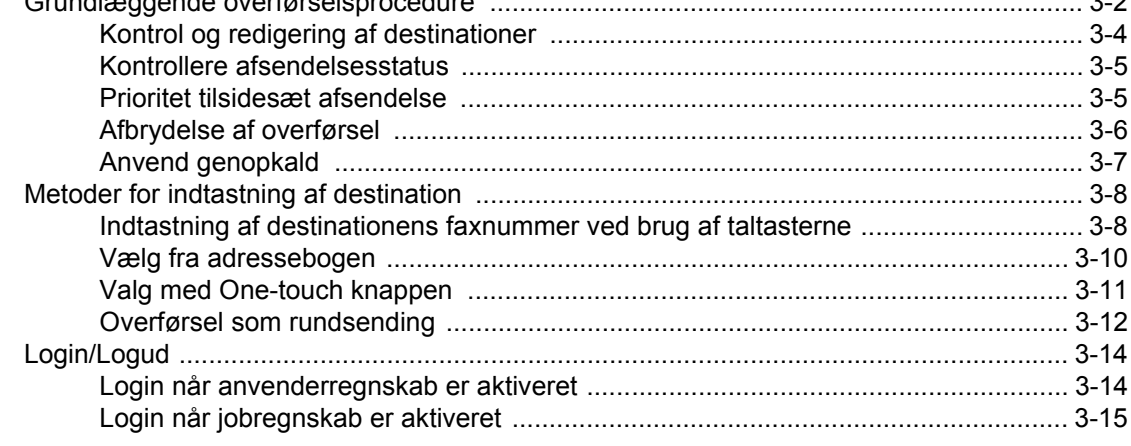

 $\mathbf 1$ 

 $\overline{\mathbf{2}}$ 

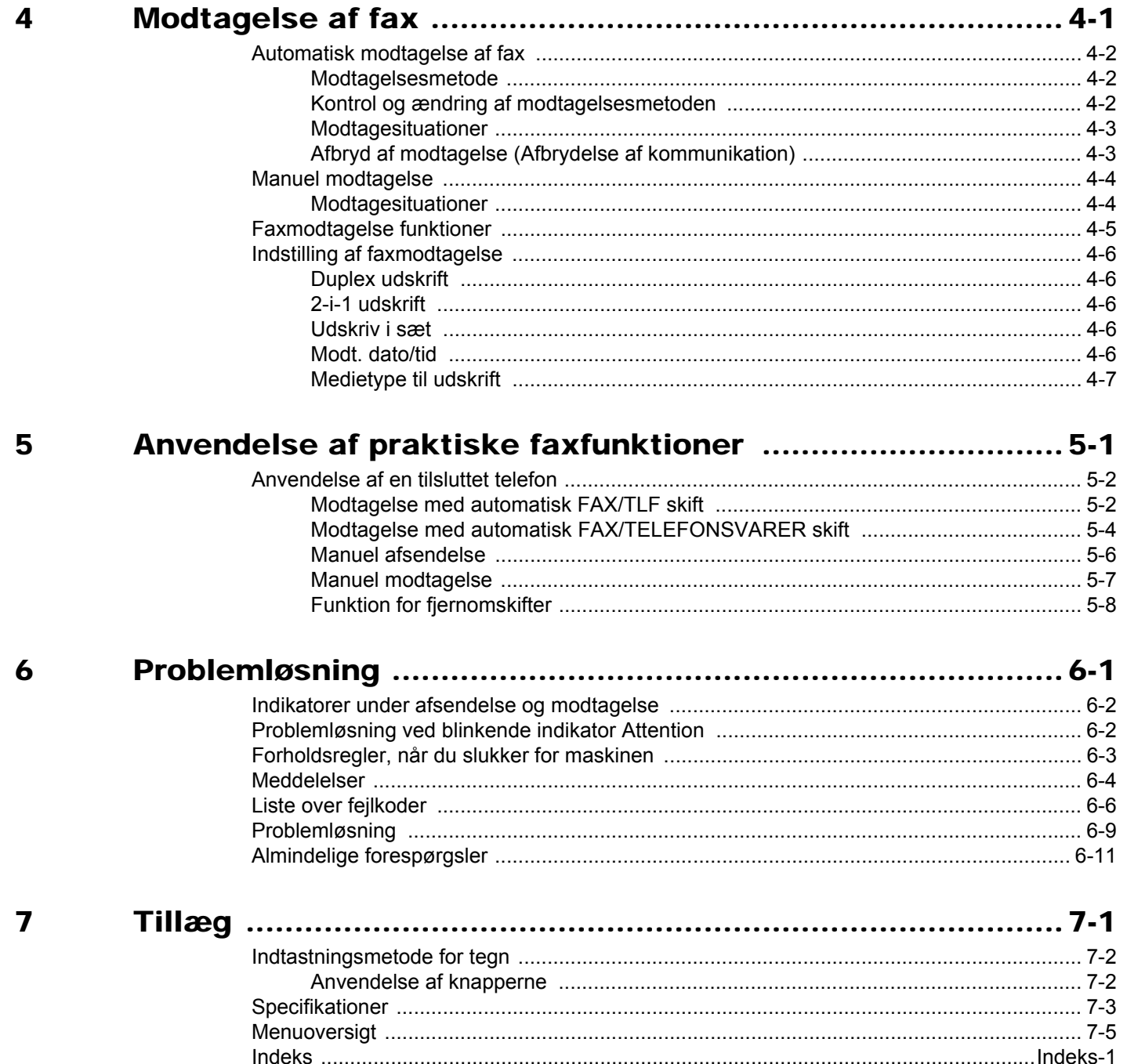

# <span id="page-3-0"></span>**Indledning**

Denne betjeningsvejledning er beregnet til at hjælpe dig med at betjene maskinen korrekt, udføre rutinemæssig vedligeholdelse og løse enkle problemer, hvis der bliver behov for det, så maskinen bevares i god stand.

Læs venligst betjeningsvejledningen før brug af faksimilen. Opbevar den i nærheden af faksimilen, så du let kan finde den, hvis du har brug for hjælp.

## <span id="page-3-1"></span>**Om Betjeningsvejledning vedrørende fax (denne vejledning)**

## <span id="page-3-2"></span>**Vejledningens opbygning**

Denne betjeningsvejledning indeholder følgende kapitler:

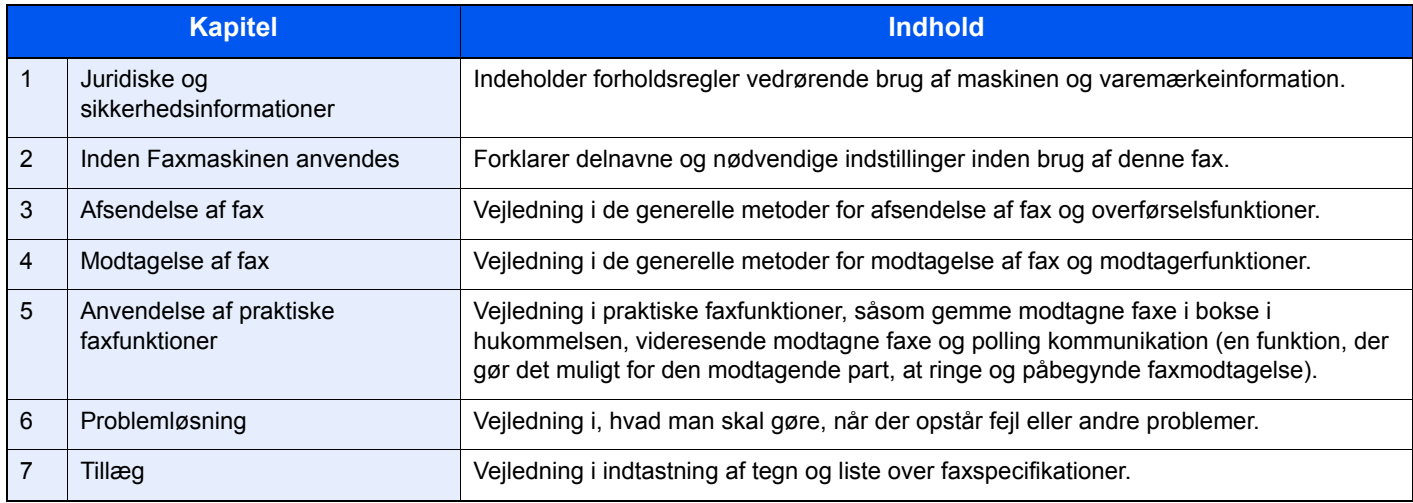

## <span id="page-4-0"></span>**Konventioner i denne vejledning**

Adobe Reader X bruges som eksempel i forklaringerne herunder.

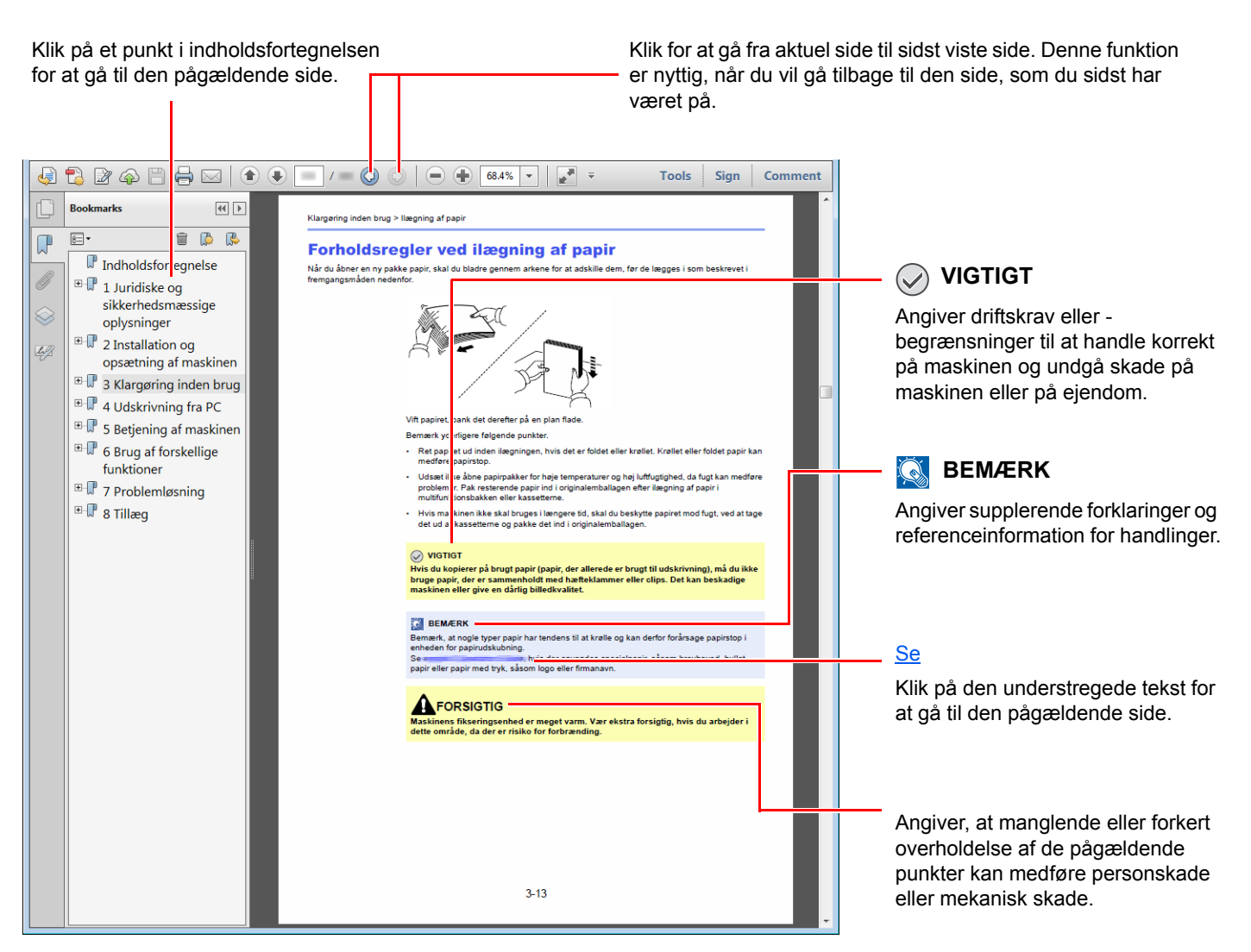

#### **<b>BEMÆRK**

Punktet, som vises i Adobe Reader kan variere afhængig af, hvordan det bruges. Hvis der ikke fremkommer en indholdsfortegnelse eller værktøjer, se Adobe Reader Help.

Visse punkter er angivet i denne vejledning af nedenstående konventioner.

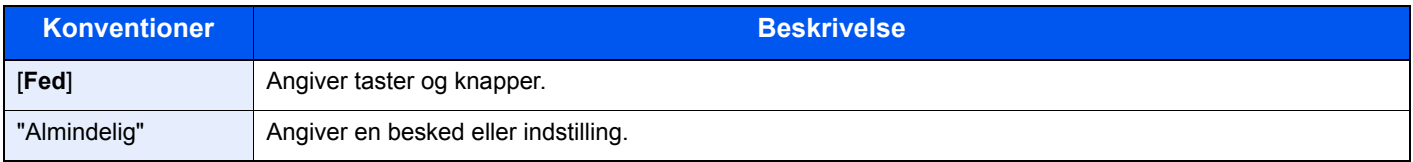

### **Konventioner brugt i procedurer til drift af maskinen**

I denne Operation Guide, er kontinuerlige betjeninger som følge:

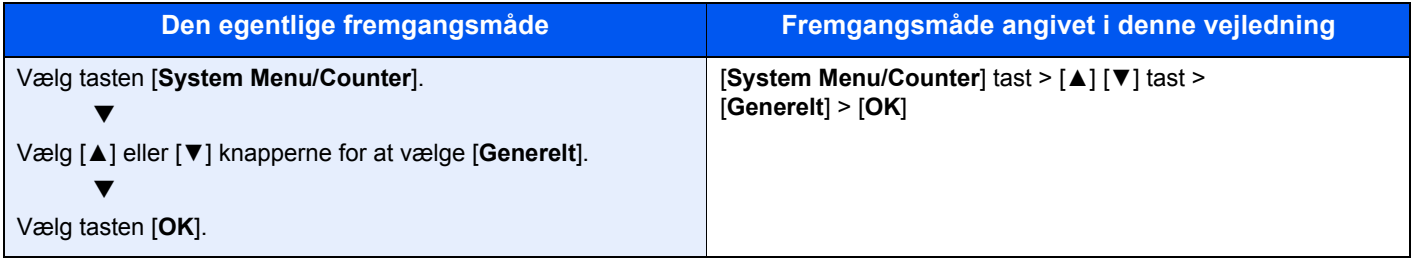

# <span id="page-6-1"></span><span id="page-6-0"></span>**Juridiske og**  $\mathbf 1$ sikkerhedsinformationer

Læs disse oplysninger, inden du tager maskinen i brug. Dette kapitel indeholder oplysninger om følgende emner:

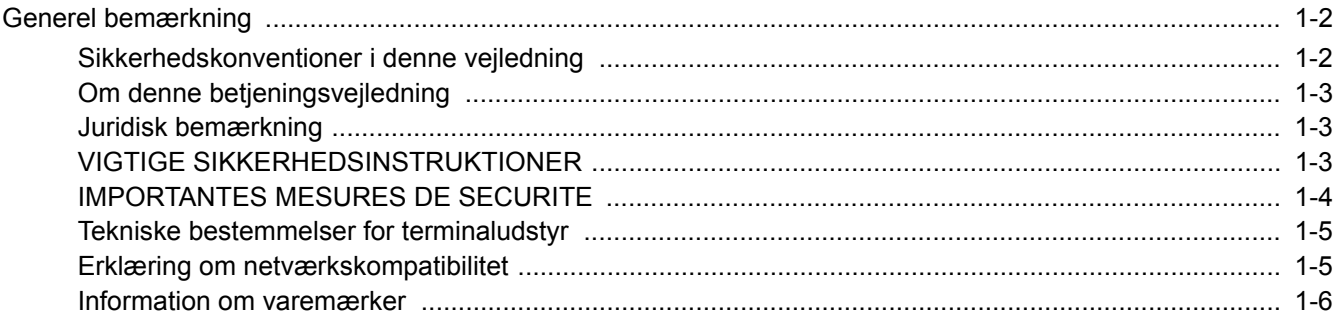

## <span id="page-7-0"></span>**Generel bemærkning**

## <span id="page-7-1"></span>**Sikkerhedskonventioner i denne vejledning**

Symboler i vejledningen og på faksimilens dele er sikkerhedsadvarsler, der har til formål at beskytte brugeren, andre personer og omgivende objekter, og sikre korrekt og sikker brug af faksimilen.

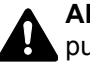

**ADVARSEL**: Angiver, at manglende eller forkert overholdelse af de pågældende punkter kan forårsage alvorlig personskade eller endog dødsfald.

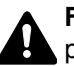

**FORSIGTIG**: Angiver, at manglende eller forkert overholdelse af de pågældende punkter kan medføre personskade eller mekanisk skade.

### **Symboler**

Symbolet  $\triangle$  angiver, at det pågældende afsnit indeholder sikkerhedsadvarsler. Punkter, som brugeren skal være særlig opmærksom på, er angivet i symbolet.

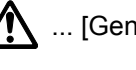

**A** ... [Generel advarsel]

 $\sqrt{\mathbb{A}}$  ... [Advarsel om høj temperatur]

Symbolet  $\Diamond$  angiver, at det pågældende afsnit indeholder oplysninger om forbudte handlinger. Nærmere oplysninger om den forbudte handling er angivet i symbolet.

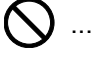

 $\bigcirc$  ... [Advarsel om forbudt handling]

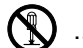

 $\bigotimes$  ... [Adskillelse forbudt]

Symbolet  $\bullet$  angiver, at det pågældende afsnit indeholder oplysninger om handlinger, der skal udføres. Nærmere oplysninger om den obligatoriske handling er angivet inden i symbolet.

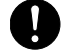

... [Obligatorisk handling påkrævet]

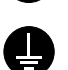

... [Tag stikket ud af stikkontakten]

... [Slut altid maskinen til en stikkontakt med jordforbindelse]

Hvis sikkerhedsadvarslerne i denne betjeningsvejledning er ulæselige, eller selve vejledningen mangler, skal du kontakte din servicetekniker for at bestille en ny (gebyr kræves).

#### **BEMÆRK**

Grundet ydelsesopdateringer kan informationen i denne betjeningsvejledning ændres uden varsel.

## <span id="page-8-0"></span>**Om denne betjeningsvejledning**

Denne betjeningsvejledning indeholder oplysninger om, hvordan du bruger maskinens fax-funktioner. Læs venligst betjeningsvejledningen, før du begynder at bruge maskinen.

Under brug kan du slå op i maskinens betjeningsvejledning for at finde oplysninger inden for de afsnit, som du kan se på listen nedenfor.

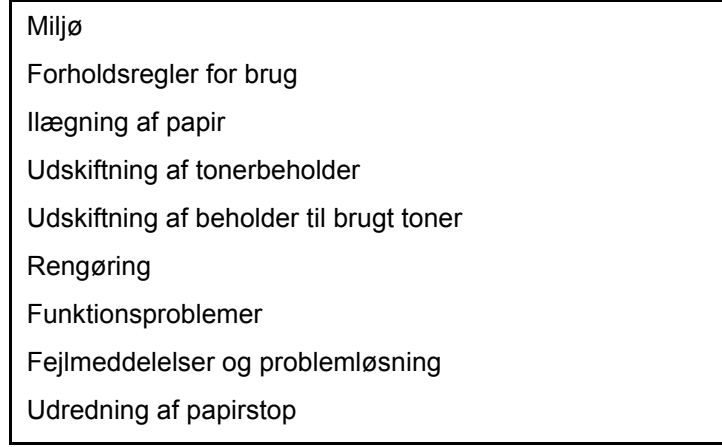

### <span id="page-8-1"></span>**Juridisk bemærkning**

VI KAN IKKE GØRES ANSVARLIGE FOR DOKUMENTER, DER, HELT ELLER DELVIST, GÅR TABT SOM FØLGE AF SKADER PÅ FAXSYSTEMET, FEJL, FORKERT BRUG ELLER YDRE FAKTORER SOM F.EKS. STRØMAFBRYDELSER; ELLER FOR RENT ØKONOMISKE TAB ELLER TABT PROFIT, DER ER OPSTÅET, FORDI MISTEDE OPKALD ELLER OPTAGEDE BESKEDER AFSPILLET VED MISTEDE OPKALD HAR FØRT TIL, AT MULIGHEDER IKKE HAR KUNNET UDNYTTES.

## <span id="page-8-2"></span>**VIGTIGE SIKKERHEDSINSTRUKTIONER**

Når du anvender dit telefonudstyr, skal de grundlæggende sikkerhedsregler altid følges for at reducere risikoen for brand, elektrisk stød og personskade, herunder følgende:

**ADVARSEL:** For at reducere risikoen for brand må du kun anvende telefonledninger der er opført på UL-listen som nr. 26 AWG eller højere eller er CSA-certificeret.

- 1 Anvend ikke produktet i nærheden af vand, for eksempel i nærheden af et badekar, håndvask, køkkenvask eller vaskebalje, i en våd kælder eller tæt ved en swimmingpool.
- 2 Undgå at bruge en telefon (andet end trådløs) under et tordenvejr. Der kan være en lille risiko for elektrisk stød fra lynnedslag.
- 3 Anvend ikke telefonen til at rapportere en gaslækage i nærheden af lækagen.
- 4 Anvend kun den netledning og batterier der er angivet i denne vejledning. Smid ikke batterier ind i ild. De kan eksplodere. Kontrollér de lokale bestemmelser for eventuelle specielle instruktioner om bortskaffelse

#### **GEM DISSE INSTRUKTIONER**

## <span id="page-9-0"></span>**IMPORTANTES MESURES DE SECURITE**

Certaines mesures de sécurité doivent être prises pendant l'utilisation de matériel téléphonique afin de réduire les risques d'incendie, de choc électrique et de blessures. En voici quelques unes:

- 1 Ne pas utiliser l'appareil près de l'eau, p. ex., près d'une baignoire, d'un lavabo, d'un évier de cuisine, d'un bac à laver, dans un sous-sol humide ou près d'une piscine.
- 2 Eviter d'utiliser le téléphone (sauf s'il s'agit d'un appareil sans fil) pendant un orage électrique. Ceci peut présenter un risque de choc électrique causé par la foudre.
- 3 Ne pas utiliser l'appareil téléphonique pour signaler une fuite de gaz s'il est situé près de la fuite.
- 4 Utiliser seulement le cordon d'alimentation et le type de piles indiqués dans ce manuel. Ne pas jeter les piles dans le feu: elles peuvent exploser. Se conformer aux règlements pertinents quant à l'élimination des piles.

#### **CONSERVER CES INSTRUCTIONS**

## <span id="page-10-0"></span>**Tekniske bestemmelser for terminaludstyr**

#### Terminaludstyr (TE); TBR 21

Tilslutningskrav til terminaludstyr (undtagen udstyr til taletelefoni), der anvender DTMF-signalering (Dual Tone Multi Frequency) ved netadressering, med henblik på fælleseuropæisk godkendelse af, at udstyret kobles op på de analoge offentlige telefonnet.

Dette terminaludstyr opfylder:

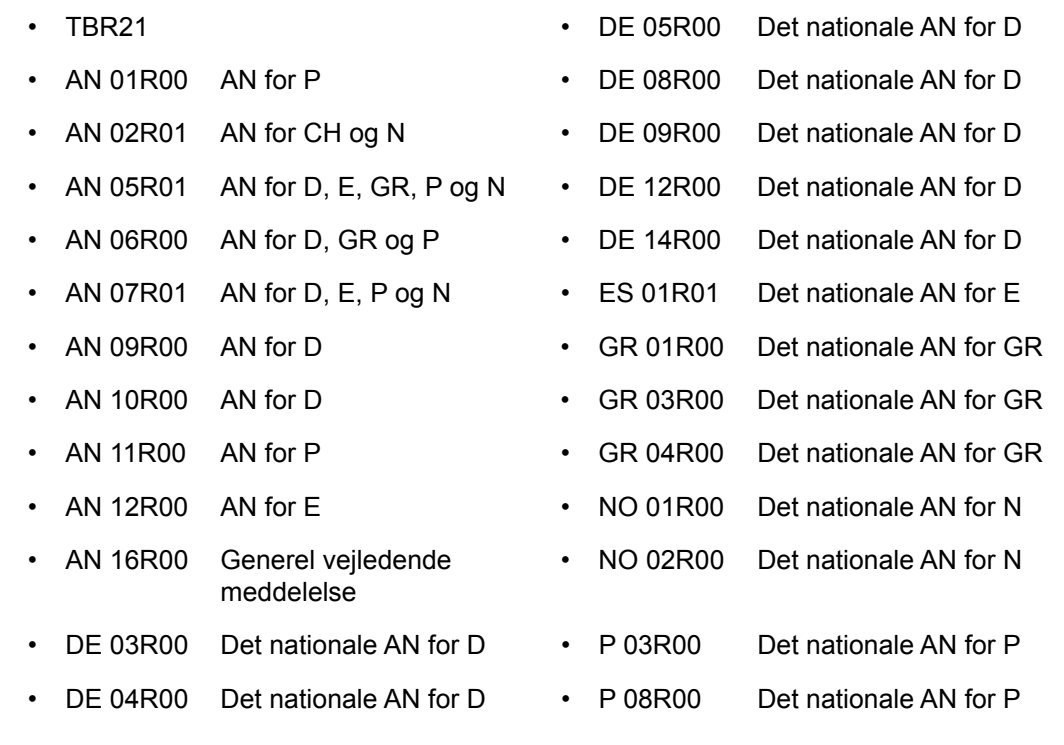

### <span id="page-10-1"></span>**Erklæring om netværkskompatibilitet**

Producenten erklærer, at udstyret er bygget til at blive brugt i det offentlige telefonnet med omkobling (PSTN) i de følgende lande:

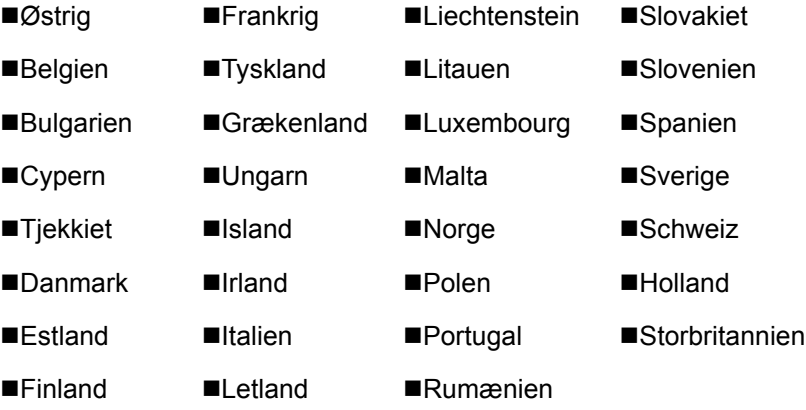

## <span id="page-11-0"></span>**Information om varemærker**

- Microsoft, Windows, Windows Server, Internet Explorer, Excel og PowerPoint er registrerede varemærker der tilhører Microsoft Corporation i USA og/eller andre lande.
- Adobe Acrobat, Adobe Reader og PostScript er varemærker, der tilhører Adobe Systems, Incorporated.
- Ethernet er et registreret varemærke, der tilhører Xerox Corporation.
- IBM og IBM PC/AT er varemærker, der tilhører International Business Machines Corporation.

Alle andre virksomheds- og produktnavne i denne betjeningsvejledning er varemærker, der tilhører de respektive virksomheder. Tegnene™ og ® bruges ikke i denne vejledning.

# <span id="page-12-1"></span><span id="page-12-0"></span> $\overline{\mathbf{2}}$ **Inden Faxmaskinen** anvendes

Dette kapitel indeholder følgende emner:

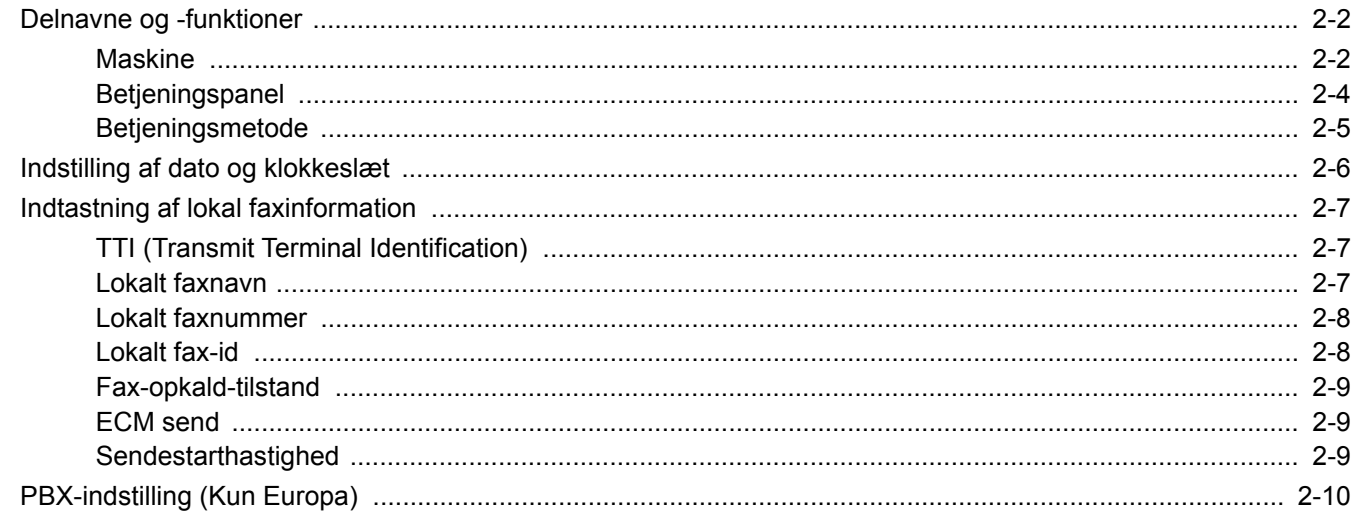

## <span id="page-13-0"></span>**Delnavne og -funktioner**

## <span id="page-13-1"></span>**Maskine**

Dette kapitel forklarer delenes navn, når maskinen bruges som en faxmaskine. Hvis du vil vide navnene på dele, der kræves, når du bruger andre funktioner end FAX, kan du se følgende:

#### Maskinens *Betjeningsvejledning*  $\blacktriangleright$

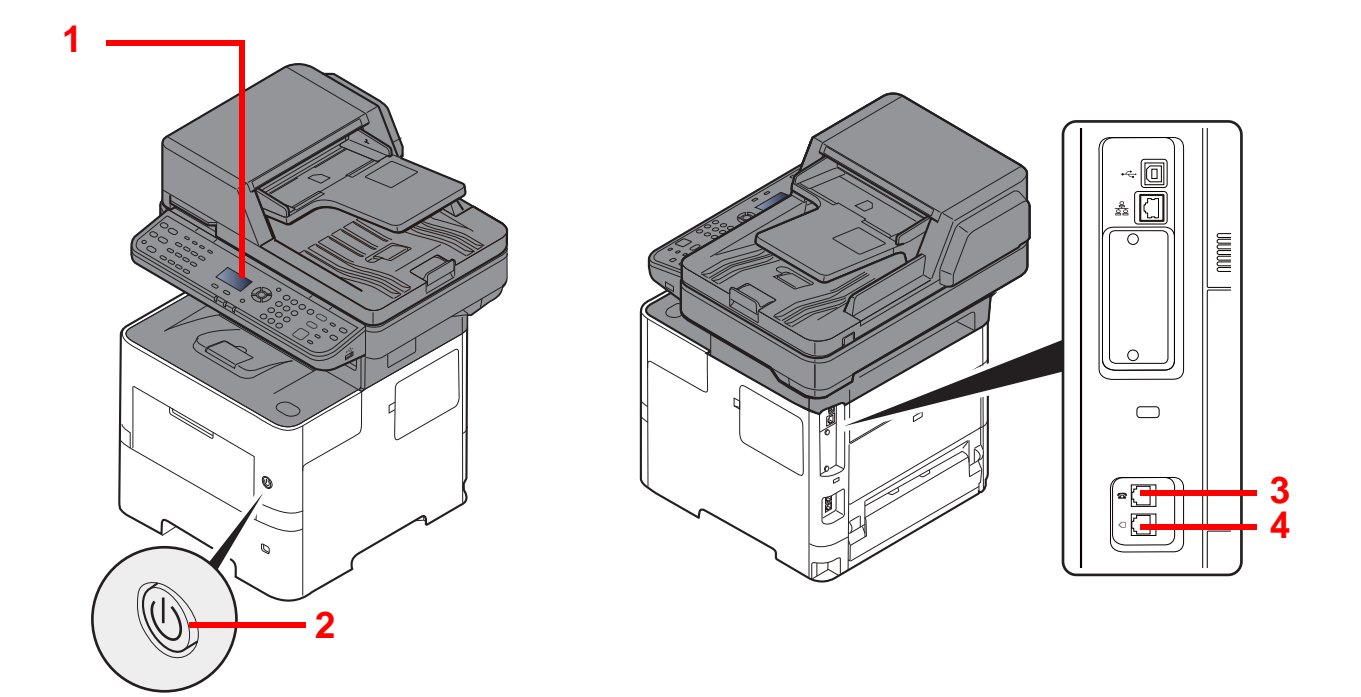

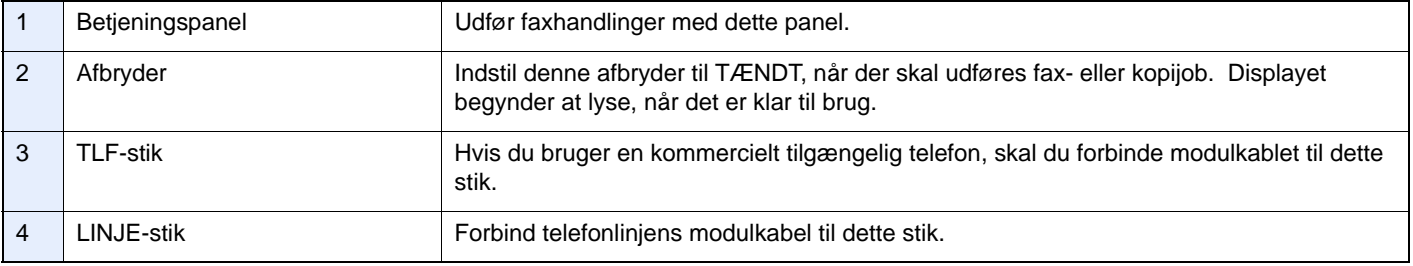

**VIGTIGT**

**Du kan ikke automatisk modtage en fax, hvis strømmen er afbrudt.** 

#### **Dokumentføder**

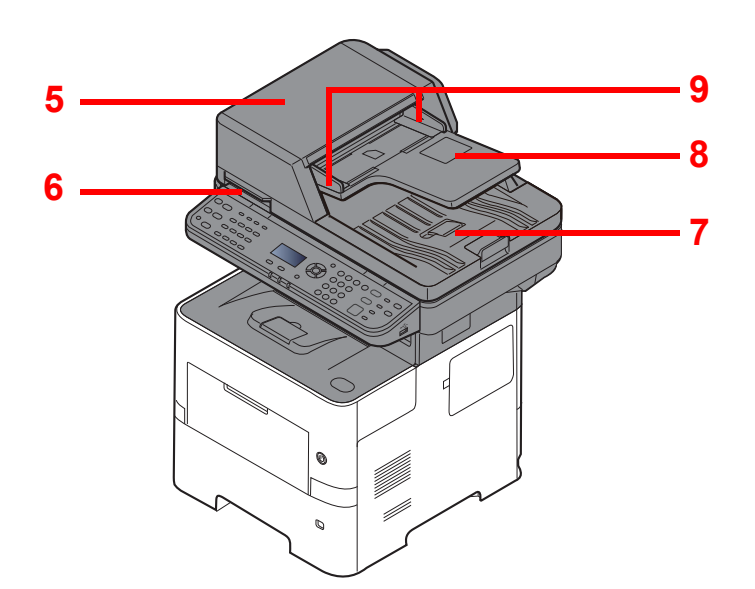

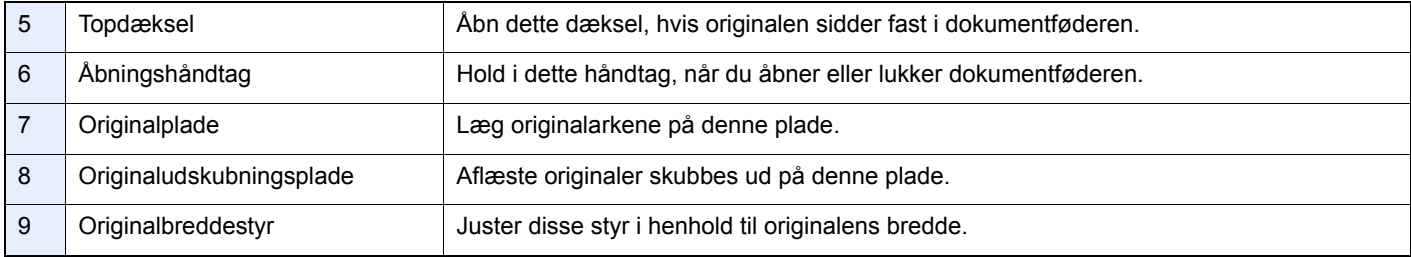

## <span id="page-15-0"></span>**Betjeningspanel**

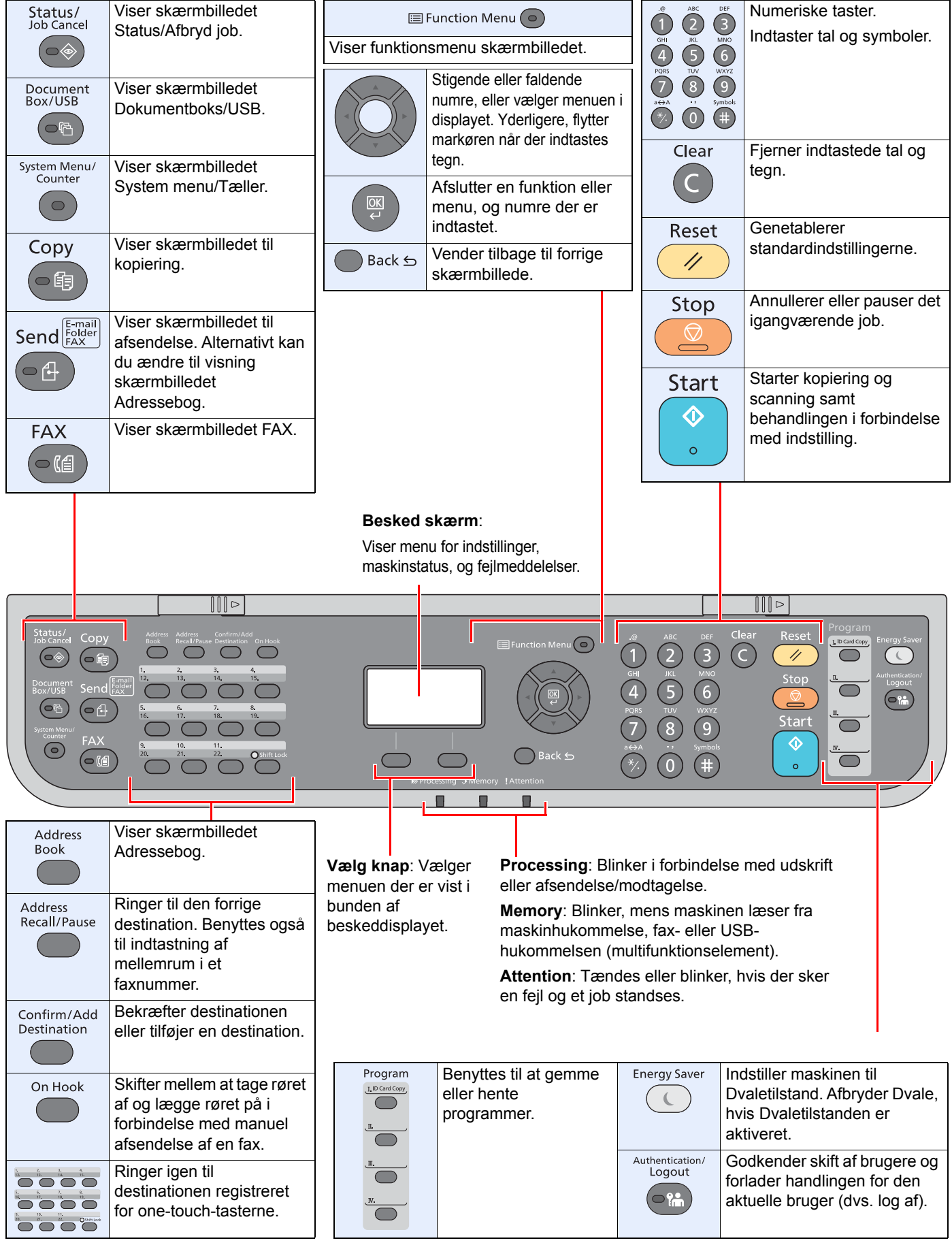

## <span id="page-16-0"></span>Betjeningsmetode

Dette afsnit forklarer, hvordan du betjener indstillingsmenuerne på displayet.

### **Viser indstillinger for menu og konfiguration**

Vælg tasten [**System Menu/Counter**] eller [**Function Menu**] for at vise indstillingsmenuerne. Vælg tasten [**▲**], tasten [**▼**], tasten [**◄**], tasten [**►**], tasten [**OK**], eller tasten [**Back**] for at vælge en menu og udføre indstillinger.

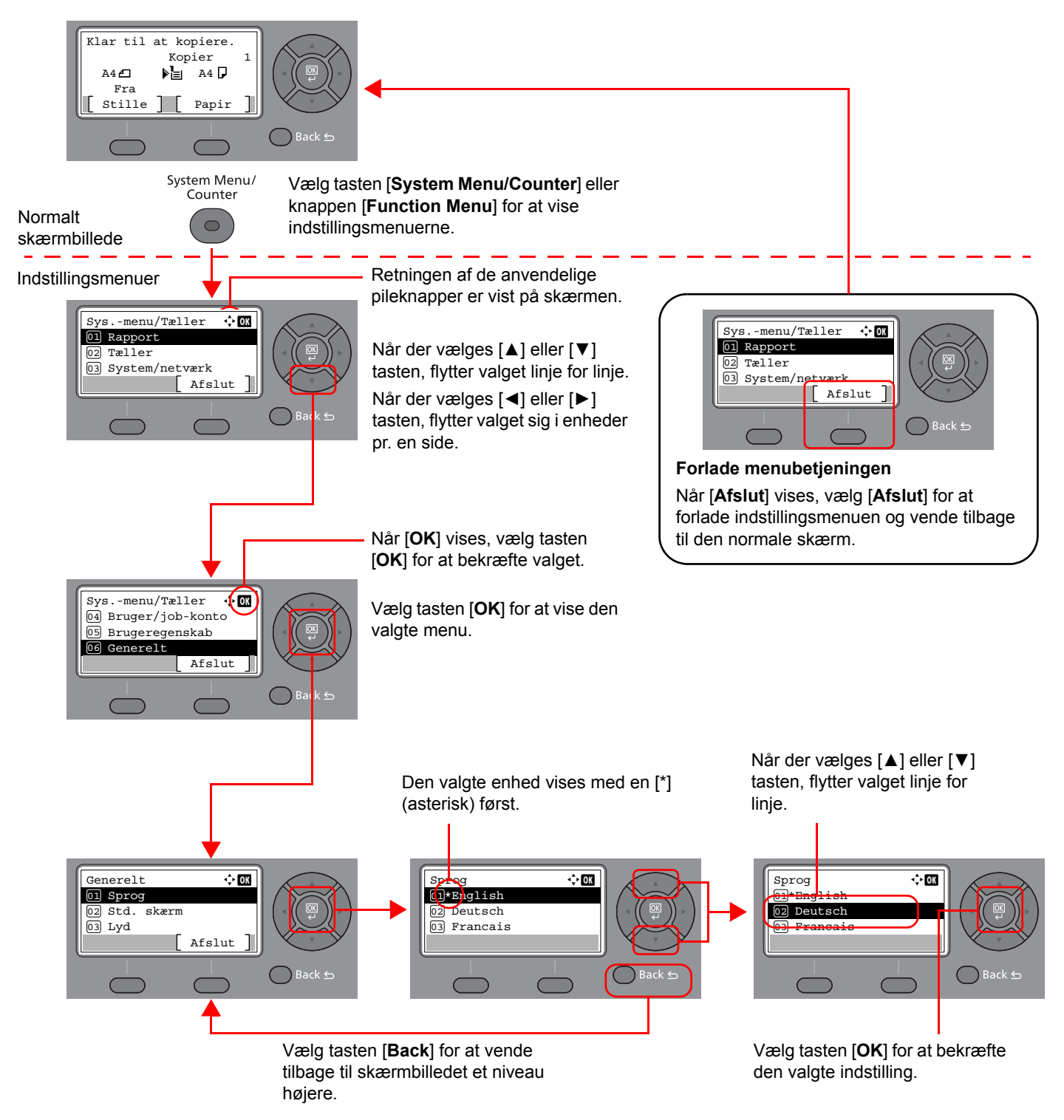

## <span id="page-17-0"></span>**Indstilling af dato og klokkeslæt**

Indstil lokal dato og klokkeslæt for den lokalitet, hvor faxen skal anvendes.

Når du sender en fax vha. transmissionsfunktionen, vil datoen og klokkeslættet for denne indstilling blive angivet i faxens overskrift. Indstil datoen, klokkeslættet og tidszonen i forhold til GMT for den lokalitet, hvor maskinen anvendes.

#### $\ddot{\mathbb{Q}}$ **BEMÆRK**

Sørg for at indstille tidsforskellen, inden du indstiller dato og klokkeslæt.

Hvis skærmen til indtastning af login-brugernavnet vises under betjeningen, skal du logge ind som vist i maskinens *Betjeningsvejledning* for Administrator brugernavn og adgangskode.

Standardindstillingen for login-brugernavn og login-password er indstillet som vist nedenfor.

![](_page_17_Picture_190.jpeg)

**Adgangskode til logon: 4500**

#### 1 **Vis skærmen.**

[**System Menu/Counter**] tast > [▲] [**▼**] tast > [**Generelt**] > [**OK**] tast > [▲] [▼] tast > [**Datoindst.**] > [**OK**] tast

### 2 **Konfigurér indstillingerne.**

[**▲**] [**▼**] tast > [**Tidszone**] > [**OK**] tast > Vælg tidszone > [**OK**] tast > [▲] [] tast > [**Dato/ klokkeslæt**] > [**OK**] tast > Indstil dato/klokkeslæt > [**OK**] tast > [▲] [] tast > [**Datoformat**] > [**OK**] tast > Vælg datoformatet > [**OK**] tast

![](_page_17_Picture_191.jpeg)

#### **<b>BEMÆRK**

Vælg [▲] eller [▼] tast for at indtaste et nummer.

Vælg [◄] eller [►] til at flytte positionen der indtastes, hvilken vises fremhævet.

## <span id="page-18-0"></span>**Indtastning af lokal faxinformation**

Registrer den lokale faxinformation nedenfor.

## <span id="page-18-1"></span>**TTI (Transmit Terminal Identification)**

Vælg, om lokal faxinformation skal udskrives på faxen i modtagersystemet.

#### 1 **Vis skærmbilledet.**

[**System Menu/Counter**] tast > [▲] [▼] tast > [**Fax**] > [**OK**] tast > [▲] [▼] tast > [**Transmission**] > [**OK**] tast > [▲] [▼] tast > [**TTI**] > [**OK**] tast

#### 2 **Indstil TTI.**

- 1 Vælg den ønskede placering for udskrivning af informationen, eller [**Fra**], hvis du ikke vil udskrive den.
- 2 Vælg tasten [**OK**].

### <span id="page-18-2"></span>**Lokalt faxnavn**

Registrer det lokale faxnavn udskrevet på faxen på modtagersystemet.

#### 1 **Vis skærmbilledet.**

[**System Menu/Counter**] tast > [▲] [▼] tast > [**Fax**] > [**OK**] tast > [▲] [▼] tast > [**Transmission**] > [**OK**] tast > [▲] [▼] tast > [**Lokalt faxnavn**] > [**OK**] tast

#### 2 **Indstil lokalt faxnavn**

1 Indtast det lokale faxnavn.

#### **<b>R**BEMÆRK

For detaljer om indtastning af tegn, se følgende:

- $\rightarrow$  Indtastningsmetode for tegn (side  $7-2$ )
- 2 Vælg tasten [**OK**].

### <span id="page-19-0"></span>**Lokalt faxnummer**

Indtast det lokale faxnummer, der skal udskrives på faxen på modtagersystemet.

#### 1 **Vis skærmbilledet.**

[**System Menu/Counter**] tast > [▲] [▼] tast > [**Fax**] > [**OK**] tast > [▲] [▼] tast > [**Transmission**] > [**OK**] tast > [▲] [▼] tast > [**Lokalt faxnummer**] > [**OK**] tast

#### 2 **Indtastning af lokalt faxnummer**

1 Indtast det lokale faxnummer.

#### **<b>BEMÆRK**

Der kan indtastes op til 20 cifre som det lokale faxnummer.

Brug taltasterne til at indtaste et nummer.

Vælg [\*/.] taster på de numeriske taster for at indtaste "+".

2 Vælg tasten [**OK**].

### <span id="page-19-1"></span>**Lokalt fax-id**

Indtast det lokale fax-id. Det lokale fax-id kan begrænse andre parter, som du kan kommunikere med. Det lokale fax-id bruges til overførselsbegrænsningsformål.

Se *English FAX Operation Guide*.

#### 1 **Vis skærmbilledet.**

[**System Menu/Counter**] tast > [▲] [▼] tast > [**Fax**] > [**OK**] tast > [▲] [▼] tast > [**Transmission**] > [**OK**] tast > [▲] [▼] tast > [**Lokalt fax-id**] > [**OK**] tast

2 **Indtastning af lokalt fax-id-nummer**

1 Indtast det lokale fax-id-nummer.

#### **<b>BEMÆRK**

Du kan indtaste op til fire tegn.

Vælg [**▲**] eller [**▼**] tast eller taltasterne for at indtaste et nummer.

2 Vælg tasten [**OK**].

## <span id="page-20-0"></span>**Fax-opkald-tilstand**

Indstil opkaldstilstand i henhold til forbindelsestypen.

#### **R**BEMÆRK

Denne indstilling vises ikke i nogle regioner.

#### 1 **Vis skærmbilledet.**

[**System Menu/Counter**] tast > [▲] [▼] tast > [**Fax**] > [**OK**] tast > [▲] [▼] tast > [**Transmission**] > [**OK**] tast > [▲] [▼] tast > [**Fax kaldemåde**] > [**OK**] tast

#### 2 **Indstil fax kaldemåde.**

[**Tone(DTMF)**] eller [**Impuls(10pps)**] > [**OK**] tast

### <span id="page-20-1"></span>**ECM send**

Indstil, om ECM send udføres. ECM er en kommunikationstilstand der bestemmes af ITU-T (International Telecommunication Union) der retransmitterer data når der opstår en fejl. Faxmaskiner med ECM tilstand kontrollerer for fejl under kommunikationen og forebygger forvanskning af billedet pga. støj på linjen m.m.

#### **<b>BEMÆRK**

Når der er meget støj på linjen, kan kommunikationen tage lidt længere tid, når [Fra] er valgt.

#### 1 **Vis skærmbilledet.**

[**System Menu/Counter**] tast > [▲] [▼] tast > [**Fax**] > [**OK**] tast > [▲] [▼] tast > [**Transmission**] > [**OK**] tast > [▲] [▼] tast > [**ECM send**] > [**OK**] tast

### 2 **Konfigurér indstillingerne.**

[**Til**] eller [**Fra**] > [**OK**] tast

### <span id="page-20-2"></span>**Sendestarthastighed**

Indstil sendestarthastigheden. Når kommunikationsforholdene er ringe, bliver fax evt. ikke overført korrekt Hvis dette er tilfældet, vælges en lavere Sendestarthast.

#### **REMÆRK**

Denne anvendes normalt med standardindstillingen.

#### 1 **Vis skærmbilledet.**

[**System Menu/Counter**] tast > [▲] [▼] tast > [**Fax**] > [**OK**] tast > [▲] [▼] tast > [**Transmission**] > [**OK**] tast > [▲] [▼] tast > [**Sendestarthast.**] > [**OK**] tast

#### 2 **Konfigurér indstillingerne.**

[**9600bps**], [**14400bps**] or [**33600bps**] > [**OK**] tast

## <span id="page-21-0"></span>**PBX-indstilling (Kun Europa)**

Udfør følgende PBX-indstilling, når maskinen anvendes i et miljø, hvor PBX for tilslutning til flere telefoner til arbejdsbrug er installeret.

#### **<b>BEMÆRK**

Det anbefales at kontakte den virksomhed, der installerede PBX-systemet, vedrørende tilslutning af maskinen, inden maskinen sluttes til PBX. Bemærk, at der ikke kan sikres korrekt funktion i et miljø, hvor maskinen er sluttet til PBX, da maskines funktioner kan være begrænsede.

![](_page_21_Picture_69.jpeg)

## <span id="page-22-1"></span><span id="page-22-0"></span>**Afsendelse af fax**  $\overline{\mathbf{3}}$

#### Dette kapitel indeholder følgende emner:

![](_page_22_Picture_12.jpeg)

## <span id="page-23-0"></span>**Grundlæggende overførselsprocedure**

Den grundlæggende brug af faxsystemet forklares nedenfor.

![](_page_23_Picture_3.jpeg)

1 **Vælg tasten [FAX].**

Startskærmen for fax kommer frem.

2 **Anbring originalerne.**

![](_page_23_Picture_7.jpeg)

Se følgende for placering af originaler:

Maskinens *Betjeningsvejledning*

#### 3 **Vælg afsendelsesmetode.**

Der er to afsendelsesmetoder: hukommelse afsendelse og direkte afsendelse.

**Hukommelsesoverførsel:** Originalen scannes i hukommelsen inden kommunikationen starter. Hukommelses afsendelse er valgt som standard.

**Direkte overførsel:** Destinationen kaldes og kommunikationen starter inden originalen scannes.

Se *engelsk FAX Operation Guide*.

#### 4 **Angivelse af destinationen**

Indtast det modtagende systems faxnummer ved brug af taltasterne.

Fremgangsmåden for valg af en destination i adressebogen findes i:

**◆ [Vælg fra adressebogen \(side 3-10\)](#page-31-0)** 

Fremgangsmåden for valg af destinationen ved brug af et-tryks-tast findes i:

◆ [Valg med One-touch knappen \(side 3-11\)](#page-32-0)

#### **<b>R**BEMÆRK

Du kan indtaste op til 64 tal som det modtagende systems faxnummer.

Når du vælger tasten [**Address Recall/Pause**], tilføjer du ca. tre sekunders ventetid under en oprigning. F.eks. når du ringer til en ekstern linje, kan du bruge denne metode til at sætte en lille pause ind, efter der er ringet op til et bestemt nummer - måske virksomhedens hovednummer - før opringningen fortsætter - måske til et lokalnummer.

 Hvis "DestIndtast (fax)" er sat til [**Forbyd**], er det ikke muligt direkte at indtaste et faxnummer. Vælg destinationen i adressebogen eller på one-touch-tasterne.

Se *English FAX Operation Guide*.

#### 5 **Vælg funktionerne.**

Vælg [**Function Menu**] og indstil de sendefunktioner, der kan bruges.

Se *engelsk FAX Operation Guide*.

#### 6 **Start afsendelse.**

Tryk på tasten [**Start**].

Når scanningen afsluttes, starter overførslen.

#### **Når originaler placeres i dokumentføderen**

Efter originaler, der er placeret i dokumentføderen, er blevet scannet og gemt i hukommelsen, bliver der ringet op til det modtagende system.

#### **Når originaler placeres på glaspladen**

Efter originaler, der er placeret på glaspladen, er blevet scannet og gemt i hukommelsen, bliver der ringet op til det modtagende system.

#### **<b>BEMÆRK**

Når maskinen er sat til fortsat scanning, kan du fortsætte med en ny original, så snart originalen på glaspladen er blevet gemt i hukommelsen. Hver gang en side scannes, udfører du en handling, der tillader fortsat scanning, og efter originalerne er blevet gemt i hukommelsen, bliver der ringet op til det modtagende system.

Se *engelsk FAX Operation Guide*.

## <span id="page-25-0"></span>**Kontrol og redigering af destinationer**

Kontrollér og redigér en valgt destination.

1 **[FAX] tast > [Confirm/Add Destination] tast**

#### 2 **Kontrollér destinationen.**

- 1 Vælg den destination, du vil tjekke, vælg [**OK**] tast.
- 2 [▲] [▼] tast > [**Rediger**] > [**OK**] tast Information om destinationen vises i displayet.

#### **<b>R**BEMÆRK

Når du kontrollerer information om destination, tryk på [**Detalje**].

3 Vælg [**OK**], når du er færdig med at kontrollere destinationen.

#### 3 **Ændre faxnummeret.**

- 1 Vælg den destination, hvortil du vil ændre faxnummer, vælg [**OK**] tast.
- 2 [▲] [▼] tast > [**Rediger**] > [**OK**] tast
- 3 Indtast faxnummeret igen ved brug af taltasterne.

#### **R**BEMÆRK

Se følgende for at redigere en destination registreret i adressebogen eller en one-touch-tast:

- Se *English FAX Operation Guide*.
- 4 Vælg tasten [**OK**].

#### 4 **Tilføje destination (når faxnummeret indtastes ved brug af taltaster).**

- 1 Vælg [**Tilføj**].
- 2 Indtast det modtagende systems faxnummer ved brug af taltasterne.

#### **R**BEMÆRK

Fremgangsmåden for indtastning af faxnummer ved brug af taltaster findes i:

- [Indtastning af destinationens faxnummer ved brug af taltasterne \(side 3-8\)](#page-29-1)
- 3 Vælg tasten [**OK**].

#### 5 **Slette destination.**

- 1 Vælg den destination, du vil slette, vælg [**OK**] tast.
- 2 [**Slet**] > [**OK**] tast > [**Ja**] [**Fuldført.**] vises i displayet, og destinationen er fjernet.

### 6 **Afslutte operationen.**

Vælg [**Afslut**].

## <span id="page-26-0"></span>**Kontrollere afsendelsesstatus**

- 1 **Vælg tasten [Status/Job Cancel].**
- 2 **Viser skærmbilledet Status/Afsendelsesjob.**

[▲] [▼] tast > [**Afs.-jobstatus**] > [**OK**] tast Vise jobstatus-skærmen.

#### 3 **Kontrollere detaljer om afsendelsesjob.**

- 1 Vælg det job, du vil kontrollere.
- 2 [**Menu**] > [▲] [▼] tast > [**Detalje**] > [**OK**] tast
- 3 Kontroller detaljer om jobbet.
- 4 Vælg [**OK**], når du er færdig med at kontrollere jobbet.

### <span id="page-26-1"></span>**Prioritet tilsidesæt afsendelse**

Et faxjob der afventer afsendelse, kan sendes med en prioritet tilsidesættelse.

- 1 **Vælg tasten [Status/Job Cancel].**
- 
- 2 **Vælg det job der skal sendes med prioritet tilsidesættelse.**
	- 1 [**Afs.-jobstatus**] > [**OK**] tast Vise jobstatus-skærmen.
	- 2 Vælg det faxjob, der skal sendes ved brug af overskrivelse af prioritet.
	- 3 [**Menu**] > [▲] [▼] tast > [**Tilsidesæt prioritet**] > [**OK**] tast > [**Ja**] Det valgte faxjob sendes ved at tilsidesætte prioritet, og andre faxjobs flyttes ned i afsendelseskøen.

#### **<b>BEMÆRK**

Hvis et faxjob er i gang, vil faxjobbet med prioritet tilsidesættelse sendes efter det igangværende job er afsluttet.

#### **Hvis et rundsendingsjob er i gang...**

Hvis et faxjob til flere destinationer (overførsel som rundsending) er i gang, vil jobbet med prioritet tilsidesættelse sendes, når overførsel til den aktuelle destination er afsluttet. Når jobbet med prioritet tilsidesættelse er afsluttet, vil afsendelse til de resterende destinationer genoptages.

Men hvis jobbet med prioritet tilsidesættelse er en rundsending, vil jobbet med prioritet tilsidesættelse ikke starte før overførselen af det aktuelle rundsendelsesjob er afsluttet.

## <span id="page-27-0"></span>**Afbrydelse af overførsel**

Metoden til at afbryde kommunikation med denne maskine varierer afhængigt af overførselsmåden (hukommelsesoverførsel eller direkte overførsel) og kommunikationsformen. Metoder til at afbryde kommunikationen i forskellige tilfælde forklares her.

#### **Annuller hukommelsesoverførsel (mens originalerne scannes)**

#### 1 **Vælg tasten [Stop].**

Hvis du under huhukommelsesoverførsel vil annullere scanning, mens originalerne scannes, skal du vælge [**Stop**] på betjeningspanelet.

Scanning af originaler annulleres, og originalerne skubes ud. Hvis der stadig er originaler tilbage i dokumentføderen, kan du fjerne dem fra originaludskubningspladen.

#### **Afbryd hukommelsesoverførsel (under kommunikation)**

#### *<b>BEMÆRK*

Selv hvis overførslen er annulleret, er der en mulighed for, at scannede sider forud for annulleringen blev sendt til den modtagende part. Kontrollér med den modtagende part for at se, om der er sendt sider ved en fejl.

### 1 **Vælg tasten [Stop].**

#### 2 **Vise liste over annullerede sendejobs.**

[**Slet send job**] > [**OK**] tast Vise liste over annullerede sendejobs.

#### 3 **Annullere overførsel.**

- 1 Vælg det job, der skal annulleres.
- 2 [**Menu**] > [▲] [▼] tast > [**Afbryd job**] > [**OK**] tast > [**Ja**] Det valgte job er slettet.

#### **Afbryd overførsel (under kommunikationen)**

Følg denne fremgangsmåde for at afbryde forbindelsen og stoppe overførsel/modtagelse.

1 **Vælg tasten [Status/Job Cancel].**

2 **Afbrydelse af kommunikation.**

- 1 [**Fax**] > [**OK**] tast
- 2 Kontroller status for kommunikation.

#### 3 Vælg [**Ej linje**].

Når kommunikationen er afbrudt, stopper overførsel.

#### **<b>R**BEMÆRK

For annullering af direkte overførsel, forsinket overførsel, eller afsøgningsoverførsel henvises til afsnit relevant for denne funktion.

For at afbryde direkte overførsel, skal du se:

*Engelsk FAX Operation Guide*.

For at afbryde en forsinket overførsel eller sende en fax via øjeblikkelig overførsel, se følgende:

- E*ngelsk FAX Operation Guide*.
- For at afbryde polling-overførsel, skal du se:
- E*ngelsk FAX Operation Guide*.

### <span id="page-28-0"></span>**Anvend genopkald**

Genopkald er en funktion, så du kan ringe op til det sidst indtastede nummer igen.

Anvend denne, når det modtagende system ikke reagerer, når du har prøvet at sende en fax. Hvis du vil sende faxen til det samme modtagende system, skal du vælge tasten [**Address Recall/Pause**], og så kan du ringe op til det modtagende system, du ringede til på destinationslisten.

#### 1 **[FAX] tast > [Address Recall/Pause] tast**

Der ringes til den tidligere opkaldsdestination.

### 2 **Tryk på tasten [Start].**

Overførslen starter.

#### **<b>BEMÆRK**

Genopkaldsfunktionen annulleres under følgende forhold.

- Når du slukker
- Når du afsender næste fax (der registreres ny genopkaldsinformation)
- Nå du logger ud

# <span id="page-29-0"></span>**Metoder for indtastning af destination**

## <span id="page-29-1"></span>**Indtastning af destinationens faxnummer ved brug af taltasterne**

Fremgangsmåden for indtastning af destinationens faxnummer ved brug af taltasterne forklares nedenfor.

#### **BEMÆRK**

 Hvis *Indtastning af Ny destination (FAX)* er indstillet til [**Forbyd**], er det ikke muligt direkte at indtaste et faxnummer. Vælg destinationen fra adressebogen eller med one-touch tasterne.

Se *engelsk FAX Operation Guide*.

1 **Vælg tasten [FAX].**

2 **Indtast faxnummeret til det modtagende system.**

#### **<b>BEMÆRK**

Du kan indtaste op til 64 tegn.

Indtast antal vha. taltasterne.

![](_page_29_Picture_100.jpeg)

### 3 **Vælg overførselsindstillinger.**

Underadressekommunikation, krypteret overførsel, sendestarthastighed og ECM kan indstilles.

- 1 Vælg [**Detalje**].
- 2 Vælg elementet for at ændre indstillinger, og vælg derefter [**Rediger**] eller [**Skift**].

![](_page_30_Picture_146.jpeg)

3 Vælg tasten [**OK**].

#### 4 **Vælg tasten [OK].**

Indtastning af destinationen stopper.

#### **<b>BEMÆRK**

Når *Til* er valgt i *Tjek ny modt.*, vises en bekræftelsesskærm for det indtastede faxnummer. Indtast det samme faxnummer igen, og vælg [**OK**].

Maskinens *Betjeningsvejledning* 

For at sende til flere destinationer, indtast faxnummeret og vælg tasten [**OK**]. Du kan sende til op til 100 destinationer på en gang.

## <span id="page-31-0"></span>**Vælg fra adressebogen**

Valg af en destination, der er registreret i adressebogen.

#### **<b>R**BEMÆRK

Flere oplysninger om registrering af destinationer i adressebogen findes i:

 Se *English FAX Operation Guide*.  $\blacktriangleright$ 

### 1 **[FAX] tast > [Address Book] tast**

#### 2 **Vælg destinationen.**

#### **<b>BEMÆRK**

Når du kontrollerer informationen om destinationen, vælg [**Menu**], vælg [**Detaljer**], og vlg derefter tasten [**OK**].

#### **Søgning efter destination**

Destinantionen kan søges efter navn.

- 1 [**Menu**] > [**Søg (Navn)**] > [**OK**] tast
- 2 Indtast tegn for at søge ved hjælp af de numeriske taster.

#### **<b>BEMÆRK**

For detaljer om indtastning af tegn, se følgende:

[Indtastningsmetode for tegn \(side 7-2\)](#page-64-2)

#### 3 Vælg tasten [**OK**].

Den søgte destination vises i displayet.

#### 3 **Vælg tasten [OK].**

For at sende til flere destinationer skal du gentage trin 2 til 3. Du kan sende til op til 100 destinationer på en gang.

#### **BEMÆRK**

Se følgende for at kontrollere eller ændre den valgte destination:

[Kontrol og redigering af destinationer \(side 3-4\)](#page-25-0)

## <span id="page-32-0"></span>**Valg med One-touch knappen**

Valg af destination med one-touch-tasterne.

#### **<b>R**BEMÆRK

Se følgende for yderligere oplysninger om tilføjelse af one-touch-taster.

*Engelsk FAX Operation Guide*.

![](_page_32_Picture_6.jpeg)

![](_page_32_Picture_7.jpeg)

#### 2 **Vælg den one-touch-tast, hvor destinationen er registreret.**

![](_page_32_Picture_9.jpeg)

Når du vælger one-touch-tast fra 12 til 22, skal one-touch-tasten vælges efter at tænde indikatoren [**Shift Lock**] ved at vælge tasten [**Shift Lock**].

![](_page_32_Picture_11.jpeg)

## <span id="page-33-0"></span>**Overførsel som rundsending**

Denne funktion gør det muligt, at sende den samme original til flere destinationer i én arbejdsgang. Maskinen gemmer (husker) originalerne der skal sendes midlertidigt i hukommelsen, og gentager efterfølgende automatisk opkald og overførsel til de indstillede destinationer.

#### **R**BEMÆRK

Når du anvender en gruppe for destination, kan du sende originaler til op til 100 destinationer i én arbejdsgang.

Du kan anvende denne funktion sammen med underadressekommunikation og forsinket overførsel.

Når der er valgt direkte transmission, skifter den til hukommelsesoverførsel på tidspunktet for overførslen.

### 1 **Vælg tasten [FAX].**

#### 2 **Angiv destinationen.**

#### **Indtast faxnummeret**

#### **BEMÆRK**

Hvis *DestIndtast (fax)* er sat til [**Forbyd**], er det ikke muligt direkte at indtaste et faxnummer. Vælg destinationen fra adressebogen eller med one-touch knapperne.

Se *engelsk FAX Operation Guide*

1 Indtast faxnummeret til det modtagende system.

#### **<b>BEMÆRK**

Du kan indtaste op til 64 tegn.

Indtast antal vha. taltasterne.

![](_page_33_Picture_163.jpeg)

2 Vælg tasten [**OK**].

Der kan indtastes et andet faxnummer.

#### **<b>R**BEMÆRK

Når *Til* er valgt i *Tjek ny modt.*, vises en bekræftelsesskærm for det indtastede faxnummer. Genindtast det samme faxnummer og tryk på tasten [**OK**].

Maskinens *Betjeningsvejledning* 

#### **Vælg destination fra adressebogen.**

- 1 Vælg knappen [**Address Book**].
- 2 Vælg destinationen.
- 3 Vælg tasten [**OK**]. Hvis du vil tilføje flere destinationer, kan du gentage trin 2 til 3.

#### **<b>BEMÆRK**

Se følgende for detaljerede oplysninger om adressebogen:

**◆ [Vælg fra adressebogen \(side 3-10\)](#page-31-0)** 

#### **Valg af destination med one-touch-tasten**

Vælg alle de one-touch-taster, der er registreret destinationer, som du skal bruge, til.

#### **BEMÆRK**

Se følgende for detaljerede oplysninger om one-touch-tasten:

- [Valg med One-touch knappen \(side 3-11\)](#page-32-0)
- 3 **Tryk på tasten [Start] efter valg af alle destinationer.**

## <span id="page-35-0"></span>**Login/Logud**

## <span id="page-35-1"></span>**Login når anvenderregnskab er aktiveret**

Når anvenderregnskab er aktiveret, skal du indtaste et anvender-id og adgangskode for at anvende maskinen.

#### **Log på**

![](_page_35_Picture_5.jpeg)

#### 1 Indtast brugernavnet til logon.

1 Hvis denne skærm vises under betjening, vælg [**OK**] knappen, mens kolonnen for indtastning af et logon brugernavn vælges.

#### **BEMÆRK**

- Hvis [**Netv.godkend.**] er valgt som brugergodkendelsesmetode, vises [**Menu**]. Vælg [**Menu**], og vælg [**Login type**] derefter kan du vælge godkendelsesdestination, såsom [**Lokal godkend.**] eller [**Netv.godkend.**].
- Vælg [**Menu**], og vælg [**Domæne**]. Du kan nu vælge fra de registrerede domæner.
- 2 Indtast brugernavn til logon ved hjælpe af de numeriske taster, og vælg tasten [**OK**].

#### **<b>BEMÆRK**

Hvis "Login operation" er [**Vælg tegn**], vises en skærm til indtastning af detaljer, der vælges fra de tegn, som kommer på meddelelsesdisplayet.

- Maskinens *Betjeningsvejledning*
- [Indtastningsmetode for tegn \(side 7-2\)](#page-64-2)

#### 2 Indtast adgangskoden til logon.

- 1 Vælg adgangskoden til logon, og vælg tasten [**OK**].
- 2 Indtast adgangskoden til logon, og vælg tasten [**OK**].
	- [Indtastningsmetode for tegn \(side 7-2\)](#page-64-2)

#### 3 Vælg [Logon].

**Log af**

![](_page_35_Picture_22.jpeg)

For at logge af denne maskine, vælg tasten [**Authentication/Logout**] for at vende tilbage til skærmbilledet til indtastning af brugernavn og adgangskode til login.
## **Login når jobregnskab er aktiveret**

Når jobregnskab er aktiveret, skal du indtaste et konto-id når du anvender maskinen.

#### **Log på**

#### 1 **Indtast konto-id'et.**

Når dette skærmbillede vises under handlingen, indtast konto-id'et.

#### **<b>REMÆRK**

Hvis du indtastede et forkert tegn, vælg [**Clear**] og indtast konto-id igen.

Hvis det indtastede konto-id ikke passer med et registreret id, vil der lyde et advarselsbip og der kan ikke logges på. Indtast det korrekte konto-id.

Ved at vælge [**Tæller**] kan du henvise til antallet af de udskrevne sider og antallet af de scannede sider.

#### 2 **Log på.**

Vælg tasten [**OK**].

**Log af**

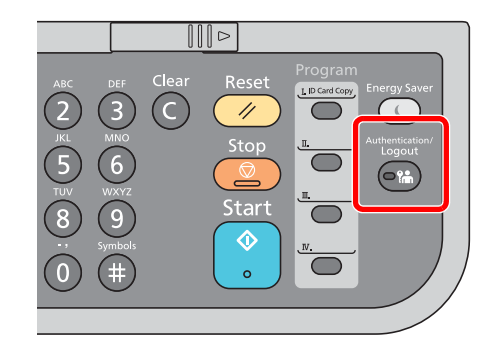

For at logge af denne maskine, vælg tasten [**Authentication/Logout**] for at vende tilbage til skærmbilledet til indtastning af brugernavn og adgangskode til login.

## **Modtagelse af fax** 4

#### Dette kapitel indeholder følgende emner:

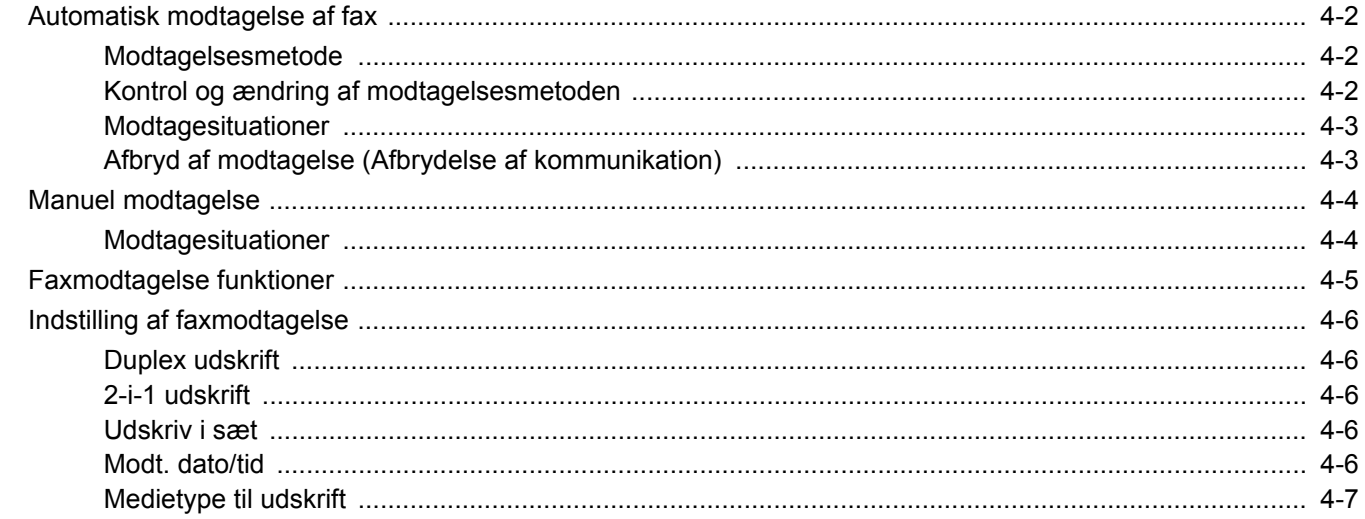

## <span id="page-38-0"></span>**Automatisk modtagelse af fax**

Hvis du udelukkende vil bruge maskinen til faxer, så den ikke modtager telefonopkald, skal du indstille maskinen til faxberegnet modtagelse. Ingen særlig handling kræves, når du modtager faxer.

### <span id="page-38-1"></span>**Modtagelsesmetode**

Metoden for modtagelse af faxer på maskinen er vist nedenfor.

- Automatisk (Normal)
- Automatisk (Fax/tlf.) (Se  $5-2$ .)
- Automatisk  $(TAD)$  (Se  $5-4.$ )
- Manuel (Se [4-4](#page-40-0).)

### <span id="page-38-2"></span>**Kontrol og ændring af modtagelsesmetoden**

#### 1 **Vis skærmen.**

[**System Menu/Counter**] tast > [▲] [▼] tast > [**Fax**] > [**OK**] tast > [▲] [▼] tast > [**Modtagelse**] > [**OK**] tast > [▲] [▼] tast > [**Modtagelsesmeto.**] > [**OK**] tast

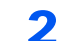

#### 2 **Vælg modtagelsesmetode.**

- 1 Vælg modtagelsesmetode. For automatisk modtagelse af fax vælges [**Automatisk**].
- 2 Vælg tasten [**OK**].

### <span id="page-39-0"></span>**Modtagesituationer**

画  $\blacksquare$ 

1 **Modtagelsen vil nu begynde**

Når der kommer en fax ind, vil [**Processing**] indikatoren blinke og modtagelsen begynder automatisk.

#### **<b>R**BEMÆRK

Når en telefon (kommercielt tilgængeligt produkt) er tilsluttet til maskinen, starter modtagelse efter telefonen har ringet.

Du kan ændre, hvor mange gange ringetonen skal ringe.

Se *engelsk FAX Operation Guide*.

#### **Hukommelsesmodtagelse**

Når maskinen ikke kan udskrive en fax pga. papirmangel eller papirstop, gemmer den midlertidigt de modtagne originaler i billedhukommelsen. Når maskinen igen kan udskrive, påbegyndes udskrivning.

Antallet af sider der kan gemmes, afhænger af siderne. Som en generel retningslinje, kan omkring 256 eller flere A4-sider med normal opløsning gemmes.

Under hukommelsesmodtagelse, vises udskriftsjob af modtagne faxer under udskriftsjob på statusskærmbilledet. For at udskrive de modtagne originaler, skal du lægge nyt papir i eller fjerne papir, der sidder i klemme.

Se følgende for statusskærmen:

Maskinens *Betjeningsvejledning*

#### 2 **Udskrivning af modtagne faxer**

Modtagne originaler udskrives til den øverste bakke med forsiden nedad.

### <span id="page-39-2"></span><span id="page-39-1"></span>**Afbryd af modtagelse (Afbrydelse af kommunikation)**

Når du afbryder overførsel eller modtagelse ved at tage telefonstikket ud under kommunikationen, skal du benytte følgende fremgangsmåde.

1 **Vis skærmbilledet.**

Vælg tasten [**Status/Job Cancel**].

- 2 **Afbrydelse af kommunikation.**
	- 1 [▲] [▼] tast > [**Fax**] > [**OK**] tast
	- 2 Kontroller status for kommunikation.
	- 3 Vælg [**Ej linje**]. Når kommunikationen er afbrudt, stopper modtagelse.

## <span id="page-40-2"></span><span id="page-40-0"></span>**Manuel modtagelse**

Med denne metode er det muligt at modtage faxer ved at vælge tasten [**On Hook**], efter at du har kontrolleret, at der er opnået telefonforbindelse med sendesystemet.

#### **REMÆRK**

For at anvende manuel modtagelse, skal du skifte modtagetilstand til manuel modtagelse. Se følgende for yderligere oplysninger om ændring til manuel tilstand:

*Engelsk FAX Operation Guide*.

Hvis du sætter et telefonsæt (tilgængeligt i handlen) til maskinen, kan du modtage originaler, efter du har snakket med den person, der befinder sig ved afsendersystemet.

 $\rightarrow$  [Manuel modtagelse \(side 5-7\)](#page-50-0) [Funktion for fjernomskifter \(side 5-8\)](#page-51-0)

### <span id="page-40-1"></span>**Modtagesituationer**

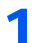

#### 1 **Telefonen ringer.**

Nå der er et indgående opkald, afgiver telefonen der er tilkoblet til maskinen en ringetone.

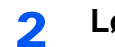

#### 2 **Løft røret.**

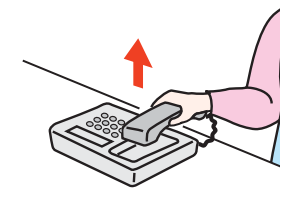

Løft røret til telefonen.

#### 3 **Kontrollér om telefonlinjen er forbundet til faxen i afsendersystemet.**

Hvis destinationen er en fax, vil du høre bløde biplyde. Hvis en person svarer, kan du tale til denne person.

#### 4 **[FAX] tast > [On hook] tast**

#### 5 **Vælg [Man.modt].**

Modtagelse vil starte.

#### **<b>BEMÆRK**

Når du bruger et telefonsæt der kan sende tonesignaler, anvend telefonen til at starte modtagelse af originaler med funktionen for fjernskift.

[Funktion for fjernomskifter \(side 5-8\)](#page-51-0)

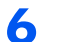

#### 6 **Læg røret på.**

Når modtagelse starter, læg røret tilbage på plads.

## <span id="page-41-0"></span>**Faxmodtagelse funktioner**

Modtagelsesmetode og fax udskriftmetode kan indstilles.

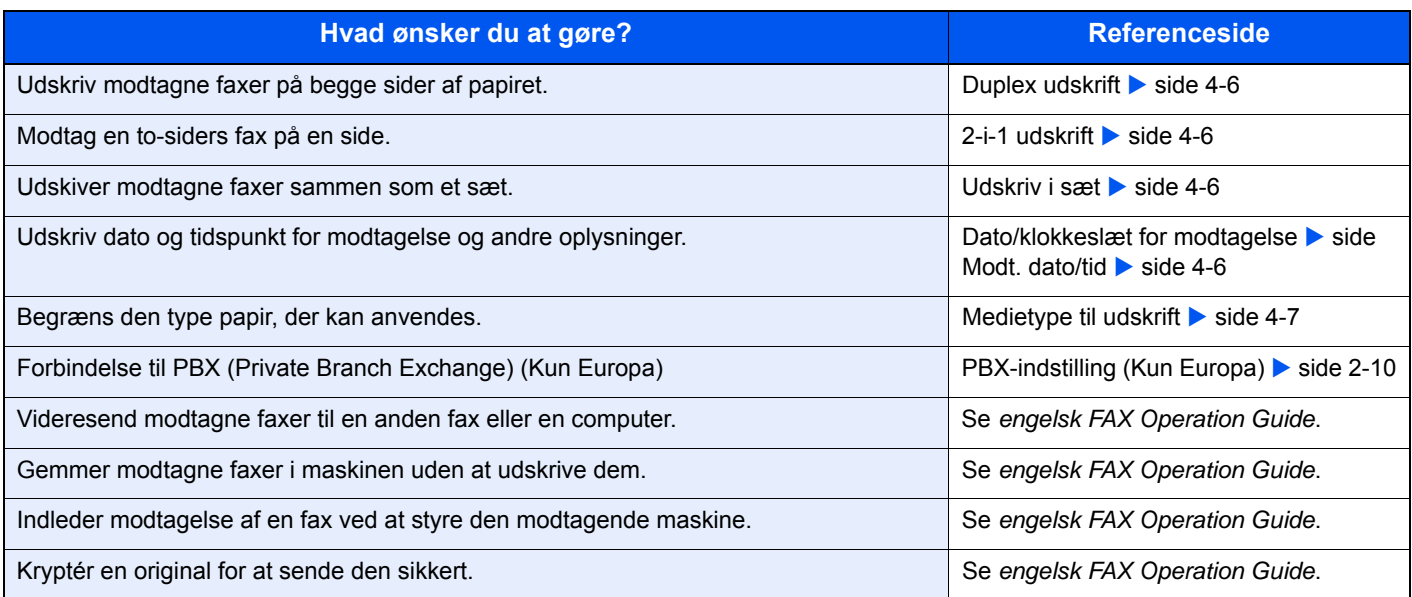

## <span id="page-42-0"></span>**Indstilling af faxmodtagelse**

### <span id="page-42-1"></span>**Duplex udskrift**

Når flere modtagne sider af data har samme bredde, kan de blive udskrevet på begge sider af papir, der har samme bredde som dataene.

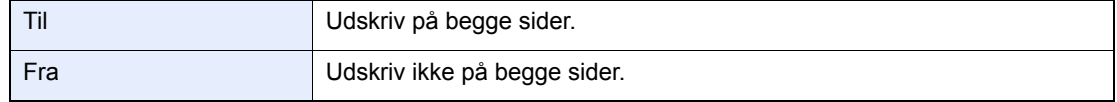

Se følgende for flere oplysninger om konfigurationsindstillinger:

*Engelsk FAX Operation Guide*.

### <span id="page-42-2"></span>**2-i-1 udskrift**

Når du modtager flere sider Statement eller A5 format original, udskriver denne funktion 2 sider af originalen på éen gang på et Letter eller A4 ark papir. Hvis du vælger 2-i-1 modtagelse og duplex udskrivning samtidigt, frakobles 2-i-1 modtagelse.

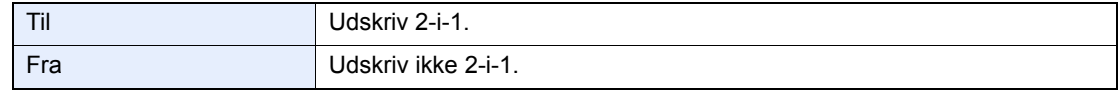

Se følgende for flere oplysninger om konfigurationsindstillinger:

*Engelsk FAX Operation Guide*.

### <span id="page-42-3"></span>**Udskriv i sæt**

Når en flersidet fax modtages, udskrives siderne i sæt efter alle siderne er modtaget.

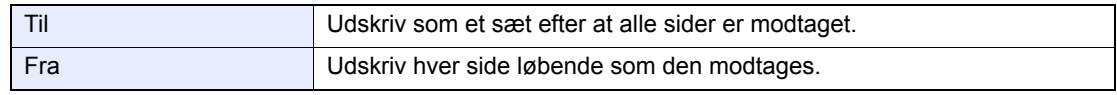

Se følgende for flere oplysninger om konfigurationsindstillinger:

*Engelsk FAX Operation Guide*.

### <span id="page-42-4"></span>**Modt. dato/tid**

Dato/klokkeslæt for modtagelse tilføjer dato og tidspunkt for modtagelsen, afsenderoplysninger og antal sider øverst på hver side, når beskeden udskrives. Det er praktisk i forhold til at bekræfte modtagelsestidspunktet, hvis faxen er fra en anden tidszone.

#### **BEMÆRK**

Når de modtagne data skal udskrives på flere sider, udskrives dato/tid for modtagelsen kun på første side. Det udskrives ikke på de efterfølgende sider. Når de modtagne faxdata videresendes efter hentning fra hukommelsen, tilføjes dato/tid for modtagelse ikke til de fremsendte data.

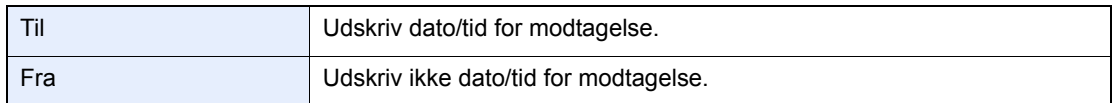

Se følgende for flere oplysninger om konfigurationsindstillinger:

*Engelsk FAX Operation Guide*.

### <span id="page-43-0"></span>**Medietype til udskrift**

Angiv, hvilken type papir der skal anvendes til udskrift af den modtagne fax.

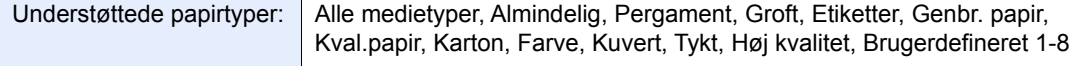

Se følgende for flere oplysninger om konfigurationsindstillinger:

*Engelsk FAX Operation Guide*.

#### **Indstilling af kassette til udskrift af modtagne faxer**

Ved at angive medietypen kan faxer modtages i den tilsvarende kassette.

#### 1 **Vis skærmen.**

- 1 [**System Menu/Counter**] tast > [▲] [▼] tast > [**Generelt**] > [**OK**] tast > [▲] [▼] tast > [**Orig/papir indst**] > [**OK**] tast
- 2 Vælg den kassette ([**Indst. Kass. 1 (til 4).**] eller [**Multifunkt.bakke**]), du vil bruge til faxmodtagelse.
- 3 Vælg tasten [**OK**].

#### 2 **Vælg papirformatet.**

- 1 [**Kassette 1 (til 5) form.**] eller [**MP-bakkestr.**] > [**OK**] tast
- 2 Vælg papirformatet.
- 3 Vælg [**OK**].

#### **VIGTIGT**

**Angiv papirstørrelsen som følgende for den kassette, du vil bruge til faxmodtagelse. Amerikanske modeller: Letter, Legal, Statement**

**Europæiske modeller: A4, B5, A5, Folio**

**Hvis kassetten har en vælger til papirstørrelse, så indstil vælgeren til "Other".**

Se følgende for at angive papirstørrelsen:

Maskinens *Betjeningsvejledning*

#### 3 **Vælg papirtypen.**

- 1 [**Kassette 1 (til 5) type**] eller [**MP-bakke type**] > [**OK**] tast
- 2 Vælg den papirtype, du vil bruge til faxmodtagelse.
- 3 Vælg tasten [**OK**].

#### 4 **Indstil papirtypen.**

Konfigurer papirindstillinger for faxmodtagelse. Ved valg af papirtypen, skal du vælge samme papirtype, som du valgte i trin 3.

Se følgende for flere oplysninger om konfigurationsindstillinger:

*Engelsk FAX Operation Guide*.

# 5

# **Anvendelse af** praktiske faxfunktioner

Dette kapitel indeholder følgende emner:

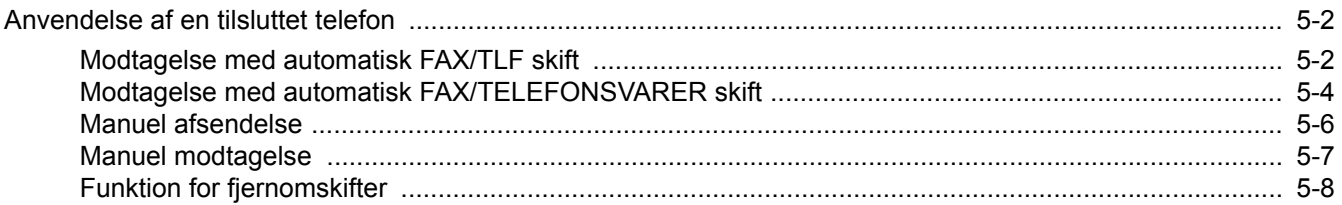

## <span id="page-45-1"></span>**Anvendelse af en tilsluttet telefon**

Det er muligt at tilslutte en telefon (en kommercielt tilgængelig enhed) til denne maskine, og bruge forskellige funktioner.

### <span id="page-45-2"></span><span id="page-45-0"></span>**Modtagelse med automatisk FAX/TLF skift**

Denne form for modtagelse er praktisk, hvis du bruger både telefon og fax på den samme telefonlinje. Når der er blevet sendt faxoriginaler, modtager maskinen dem automatisk, og hvis den anden part ringer fra en telefon, laver maskinen en ringetone, der opfordrer brugeren til at svare.

#### **VIGTIGT**

**For at bruge modtagelse med automatisk skift mellem fax og telefon er det nødvendigt at forbinde et telefonsæt (tilgængeligt i handlen) til maskinen.**

**Efter telefonen har ringet det forvalgte antal gange, tvinges den anden part til at betale et opkaldsgebyr, selv om det modtagende system ikke svarer.**

#### **Modtagesituationer**

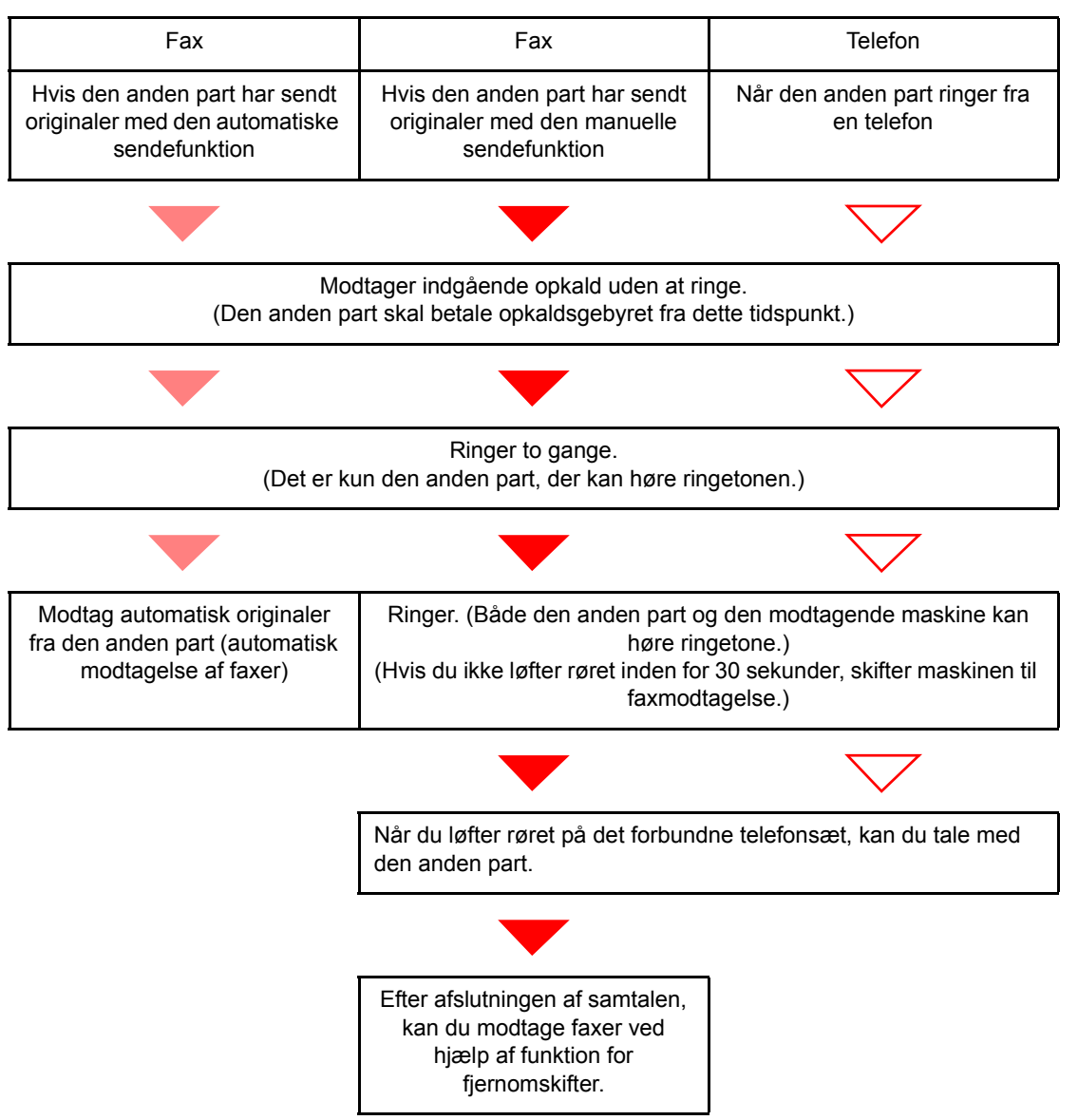

#### **<b>BEMÆRK**

Ved afslutningen af samtalen kan du også modtage faxer ved hjælp af funktion for fjernomskifter.

[Funktion for fjernomskifter \(side 5-8\)](#page-51-1)

#### **Klargøring:**

Vælg [**Aut. (FAX/TLF.)**].

Se *engelsk FAX Operation Guide*.

#### 1 **Telefonen ringer.**

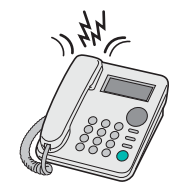

Den forbundne telefon laver en ringetone. Bemærk, at hvis det antal gange, telefonen skal ringe, er sat til [**0**] (for automatisk skift mellem fax og telefon), så vil den forbundne telefon ikke ringe.

#### **<b>BEMÆRK**

Du kan ændre, hvor mange gange ringetonen skal ringe.

Se *engelsk FAX Operation Guide*.

#### 2 **Besvar opkaldet.**

**Når opkaldet kommer fra en telefon**

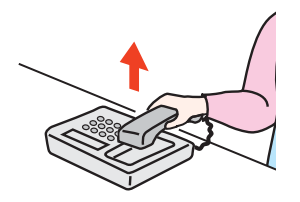

1 Maskinen laver en ringetone, der opfordrer brugeren til at svare. Løft røret på telefonen inden for 30 sekunder.

#### **BEMÆRK**

Hvis du ikke løfter røret inden for 30 sekunder, skifter maskinen til faxmodtagelse.

2 Tal med den anden part.

#### **BEMÆRK**

Ved afslutningen af samtalen kan du også modtage faxer ved hjælp af funktion for fjernomskifter.

Funktion for fiernomskifter (side 5-8)

#### **Når opkaldet kommer fra en faxmaskine**

Maskinen begynder at modtage faxoriginalerne.

### <span id="page-47-1"></span><span id="page-47-0"></span>**Modtagelse med automatisk FAX/TELEFONSVARER skift**

Denne form for modtagelse er praktisk, hvis du bruger både telefonsvarer og fax. Når der bliver sendt faxoriginaler, modtager maskinen dem automatisk, og når opkaldet kommer fra en telefon, underlægges maskinen den forbundne telefonsvarers funktioner. Derfor kan den anden part lægge en besked, hvis brugeren ikke er ved faxmaskinen.

#### **VIGTIGT**

**Når du anvender automatiske FAX/Telefonsvarer omskifter for modtagefunktionen, og der er tavshed i mindst 30 sekunder inden der er gået et minut, efter at maskinen har modtaget et opkald fra den anden part, starter maskinens funktion for stilhedsdetektion, og maskinen skifter til faxmodtagelse.**

#### **<b>BEMÆRK**

For at bruge modtagelse med automatisk skift mellem fax og telefonsvarer er det nødvendigt at forbinde et telefonsæt med tilknyttet telefonsvarer (tilgængeligt i handlen) til maskinen.

For detaljer om f.eks. at svare på beskeder, henviser vi til den pågældende telefonsvarers betjeningsvejledning.

Indstil antal gange, maskinen ringer, så det er højere end det antal gange, telefonsvareren ringer.

Se *engelsk FAX Operation Guide*.

#### **Modtagesituationer**

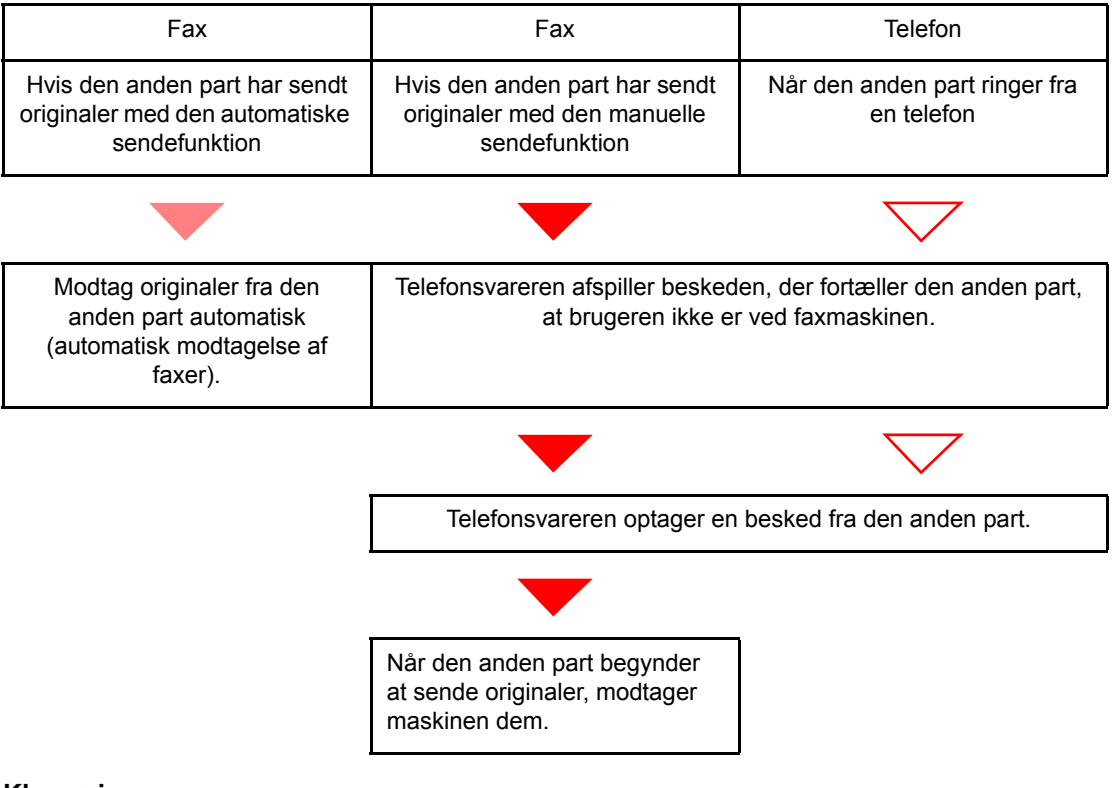

#### **Klargøring:**

Vælg [**Aut. (TAD)**].

Se *engelsk FAX Operation Guide*.

1 **Telefonen ringer.**

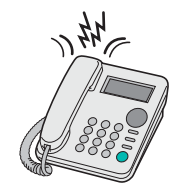

Den forbundne telefon ringer det forvalgte antal gange.

#### **<b>BEMÆRK**

Hvis du løfter røret, mens telefonen stadig ringer, indtræder maskinen i den samme tilstand som ved manuel modtagelse.

 $\rightarrow$  [Manuel modtagelse \(side 5-7\)](#page-50-1)

### 2 **Telefonsvareren svarer.**

**Når opkaldet er fra en telefon, men brugeren ikke er ved faxmaskinen**

Telefonsvareren afspiller en svarmeddelelse, og begynder at optage den anden parts besked.

#### **BEMÆRK**

Når der har været stilhed i mindst 30 sekunder under en optagelse, skifter maskinen til faxmodtagelse.

#### **Når opkaldet kommer fra en faxmaskine**

Maskinen begynder at modtage faxoriginalerne.

### <span id="page-49-0"></span>**Manuel afsendelse**

Når du ønsker at tale med personen ved det modtagende system eller det modtagende system har brug for at skifte til fax, kan du anvende denne metode til at sende originaler.

- 1 **Anbring originalerne.**
- **2** Ring op til destinationen.

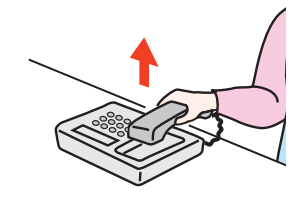

Løft håndsættet, og ring til det modtagende system.

#### 3 **Kontrollér om telefonlinjen er forbundet til faxen i det modtagende system.**

Hvis destinationen er en fax, vil du høre en lang høj biplyd. Hvis en person svarer, kan du tale med personen.

### 4 **[FAX] tast > [On Hook] tast**

#### 5 **Tryk på tasten [Start].**

Overførsel begynder.

#### 6 **Læg røret på.**

Når afsendelse starter, læg røret tilbage på plads.

### <span id="page-50-1"></span><span id="page-50-0"></span>**Manuel modtagelse**

Modtagelse er mulig efter bekræftelse af, at telefonlinjen er tilsluttet til afsenderparten.

#### **<b>BEMÆRK**

FAX/Automatisk modtagelse er nulstillet for modtagertilstanden på denne maskine. For at anvende manuel modtagelse, skal du skifte modtagetilstand til manuel modtagelse. Se følgende for yderligere oplysninger om ændring til manuel tilstand:

*Engelsk FAX Operation Guide*.

#### 1 **Telefonen ringer.**

Nå der er et indgående opkald, afgiver telefonen der er tilkoblet til maskinen en ringetone.

#### Løft røret.

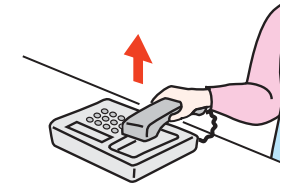

Løft røret til telefonen.

#### 3 **Kontrollér om telefonlinjen er forbundet til faxen i afsendersystemet.**

Hvis destinationen er en fax, vil du høre bløde biplyde. Hvis personen svarer, kan du føre samtalen.

#### 4 **[FAX] tast > [On Hook] tast**

#### 5 **Vælg [Man.modt].**

Modtagelse vil starte.

#### **<b>REMÆRK**

Når du bruger et telefonsæt der kan sende tonesignaler, anvend telefonen til at starte modtagelse af originaler med funktionen for fjernskift.

[Funktion for fjernomskifter \(side 5-8\)](#page-51-1)

#### 6 **Læg røret på.**

Når modtagelse starter, læg røret tilbage på plads.

## <span id="page-51-1"></span><span id="page-51-0"></span>**Funktion for fjernomskifter**

Du kan starte faxmodtagelse ved betjening fra den tilsluttede telefon. Denne funktion er praktisk til at anvende denne maskine og et telefonsæt (kommercielt tilgængeligt produkt) i kombination og installeret på steder fjernt fra hinanden.

#### **<b>R**BEMÆRK

For at bruge fjernomskifter, er det nødvendigt at tilslutte en telefon med tonesignalsender (kommercielt tilgængeligt produkt) til maskinen. Men selv om det er en telefon med tonesignalsender, kan denne funktion måske ikke anvendes tilfredsstillende, afhængigt af typen af telefon. For detaljer kontakt vores agent eller forretningen hvor du købte denne maskine.

Fjernomskifteren er indstillet til 55 på fabrikken.

Fjernomskifter opkaldsnummeret kan ændres.

Se *engelsk FAX Operation Guide*.

#### **Anvend Fjernomskifter opkald**

For at påbegynde faxmodtagelse ved at bruge det forbundne telefonsæt skal du bruge følgende fremgangsmåde.

#### 1 **Den forbundne telefon laver en ringetone.**

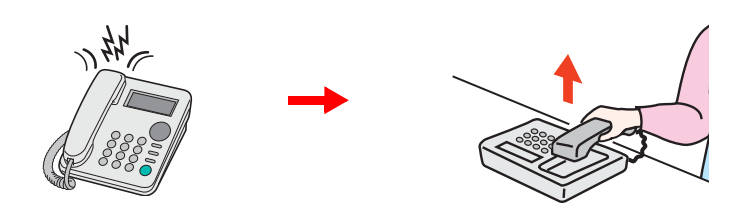

Løft røret til telefonen.

#### **<b>REMÆRK**

Du kan ændre, hvor mange gange ringetonen skal ringe.

Se *engelsk FAX Operation Guide*.

#### 2 **Tryk på fjernomskifter opkaldsnummeret (2 cifre).**

Når du hører faxtonen fra håndsættet, indtast det tocifrede fjernomskifter opkaldsnummer ved hjælp af opkaldsknappen på telefonen. Telefonlinjen skifter til maskinen, og modtagelsen starter.

## **Problemløsning** 6

#### Dette kapitel indeholder følgende emner:

## <span id="page-53-0"></span>**Indikatorer under afsendelse og modtagelse**

Indikatorerne [**Processing**] og [**Memory**] viser status for faxoverførsel.

- Indikatoren [**Processing**] blinker under overførsel og modtagelse af fax.
- Indikatoren [**Memory**] blinker, når kildedata gemmes i hukommelsen til hukommelsesoverførsel.
- Indikatoren [**Memory**] lyser op, når der er kildedata, der er gemt i hukommelsen til forsinket overførsel.

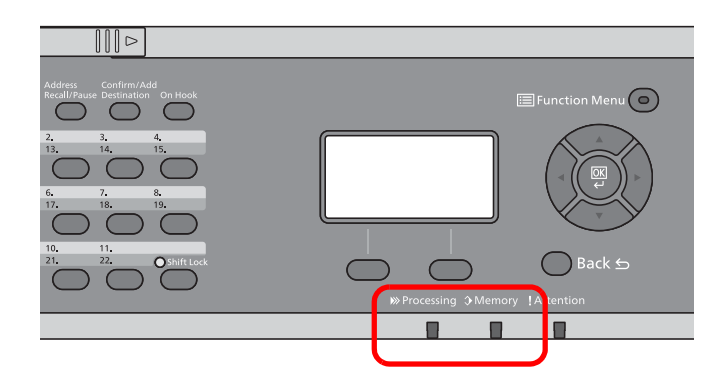

## <span id="page-53-1"></span>**Problemløsning ved blinkende indikator Attention**

Hvis [**Attention**] indikatoren blinker, skal du kontrollere displayet. Hvis der ikke vises en meddelelse i displayet, kontrollér følgende.

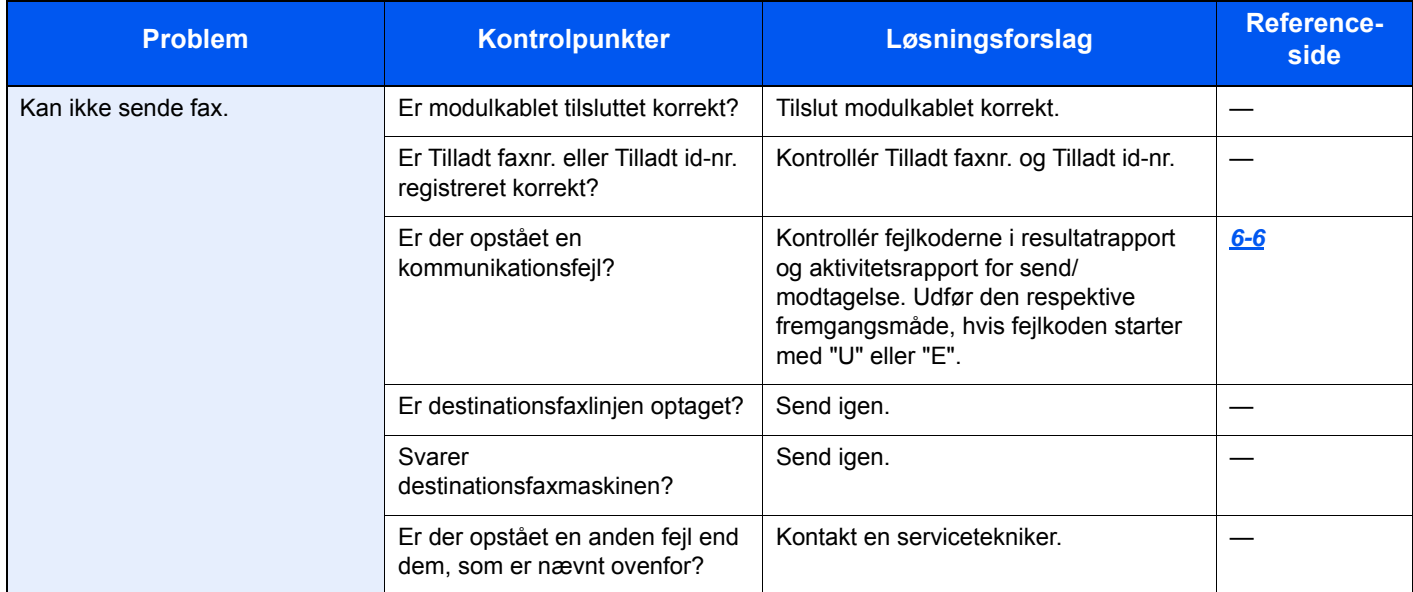

## <span id="page-54-0"></span>**Forholdsregler, når du slukker for maskinen**

Tryk på knappen Power for at slukke for maskinen. Du kan ikke automatisk modtage en fax, hvis strømmen er afbrudt.

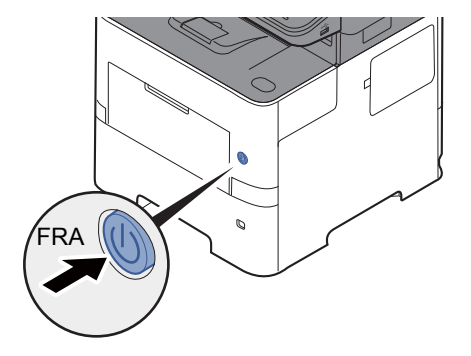

Når [**Vis PowerOffMsg**] er indstillet, vises en bekræftelsesskærm for slukning.

Det tager omkring 3 minutter inden den slukker ned.

Se *engelsk FAX Operation Guide*.

## <span id="page-55-0"></span>**Meddelelser**

Når der opstår en fejl, viser displayet muligvis en af nedenstående beskeder. Disse hjælper dig med at indkredse og løse problemet.

#### **<b>BEMÆRK**

Når der opstår en overførselsfejl, laves der en resultatrapport over afsendelser og modtagelser.

Tjek fejlkoden, der vises i rapporten, og se følgende:

 $\rightarrow$  [Liste over fejlkoder \(side 6-6\)](#page-57-0)

Hvis du vil udskrive resultatrapporten over afsendelser og modtagelser, skal du se følgende:

*Engelsk FAX Operation Guide*.

Du kan også tjekke fejlkoder ved brug af aktivitetsrapporten.

Se *engelsk FAX Operation Guide*.  $\blacktriangleright$ 

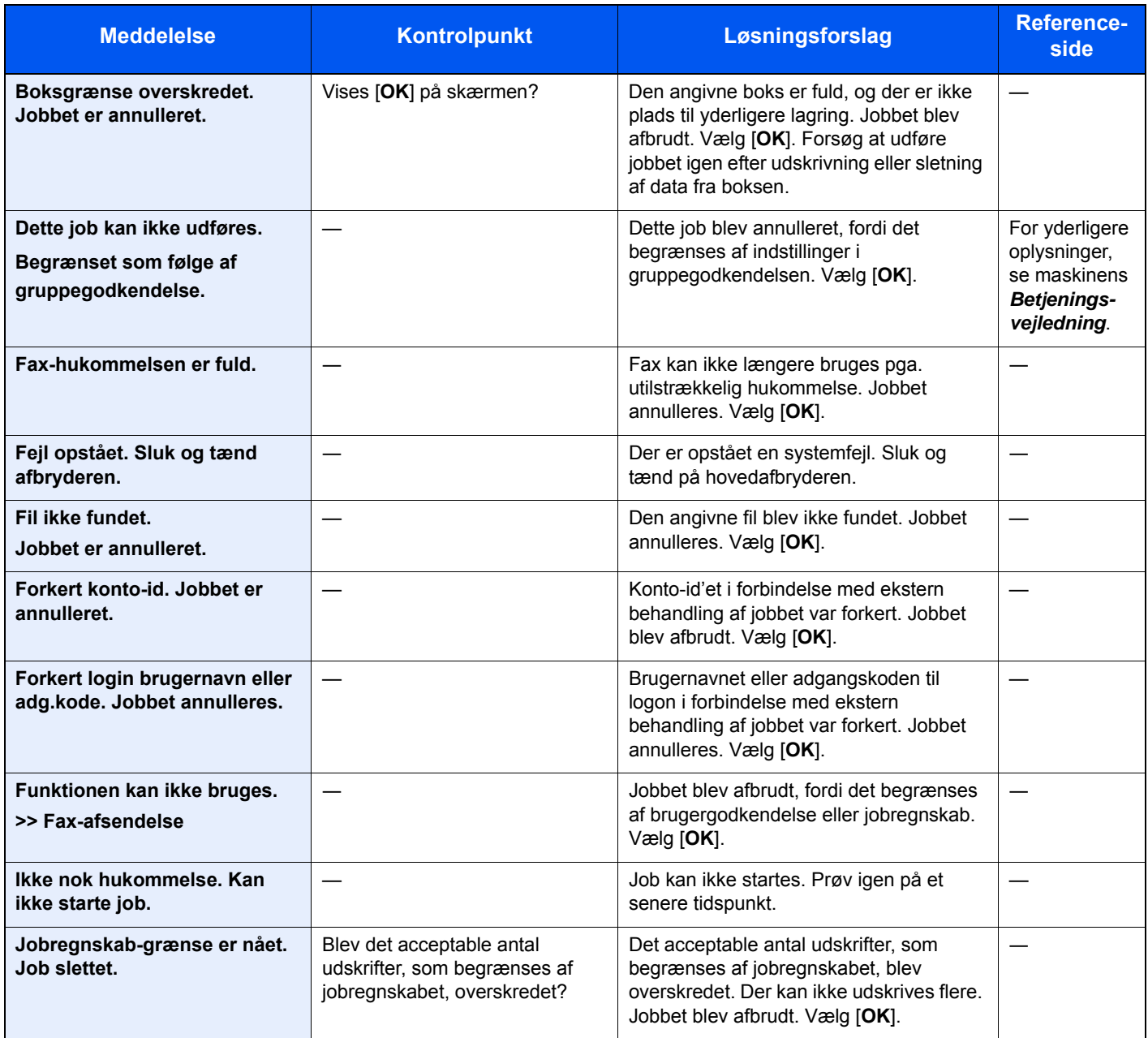

#### Problemløsning > Meddelelser

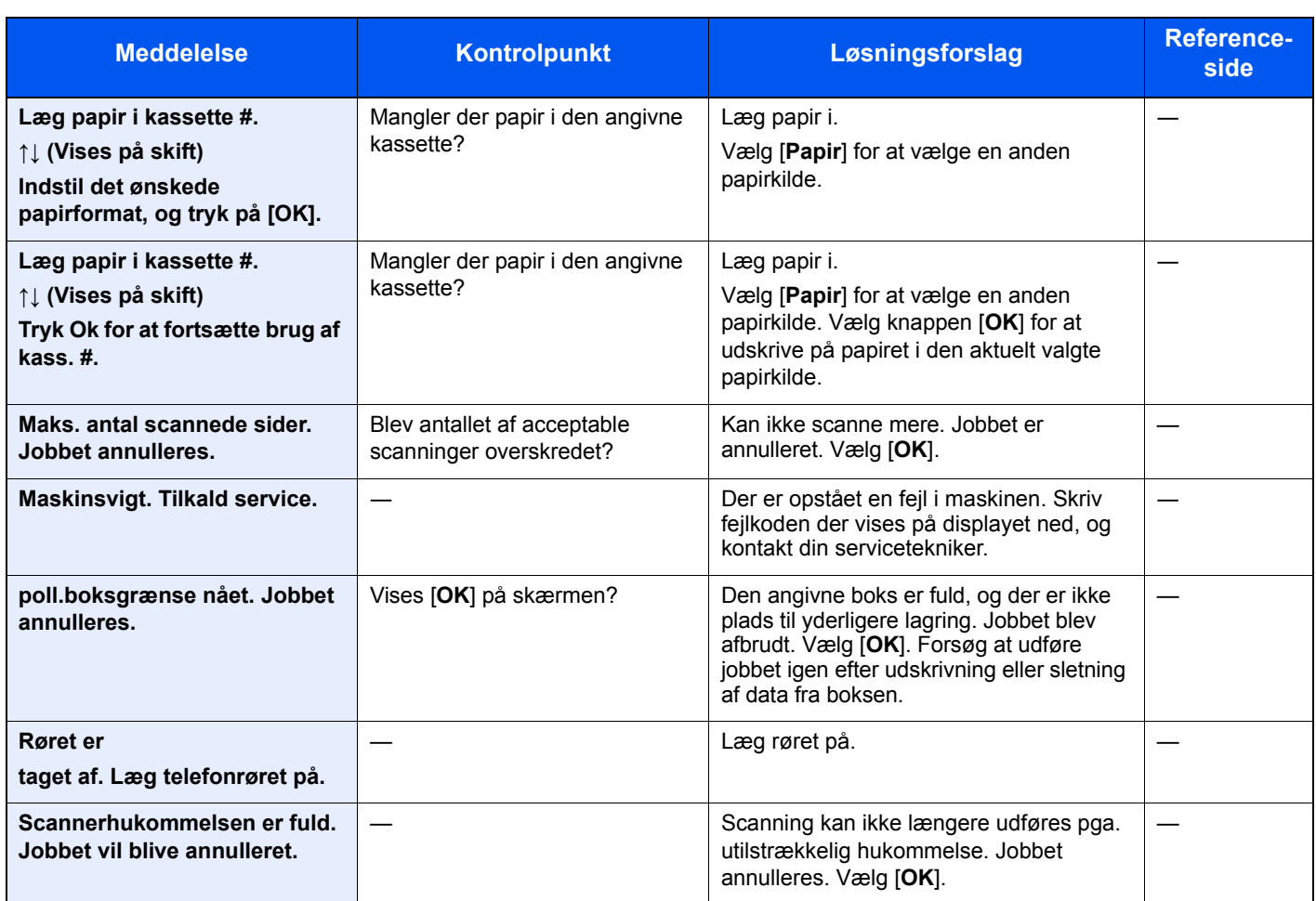

## <span id="page-57-0"></span>**Liste over fejlkoder**

Når der opstår en fejl ved overførsel, noteres en af følgende fejlkoder i resultatrapporten for sendte og modtagne faxer og i aktivitetsrapporten.

#### **BEMÆRK**

Afhængig af kommunikationshastighedens opsætning, vises et "U" eller "E" i fejlkoden.

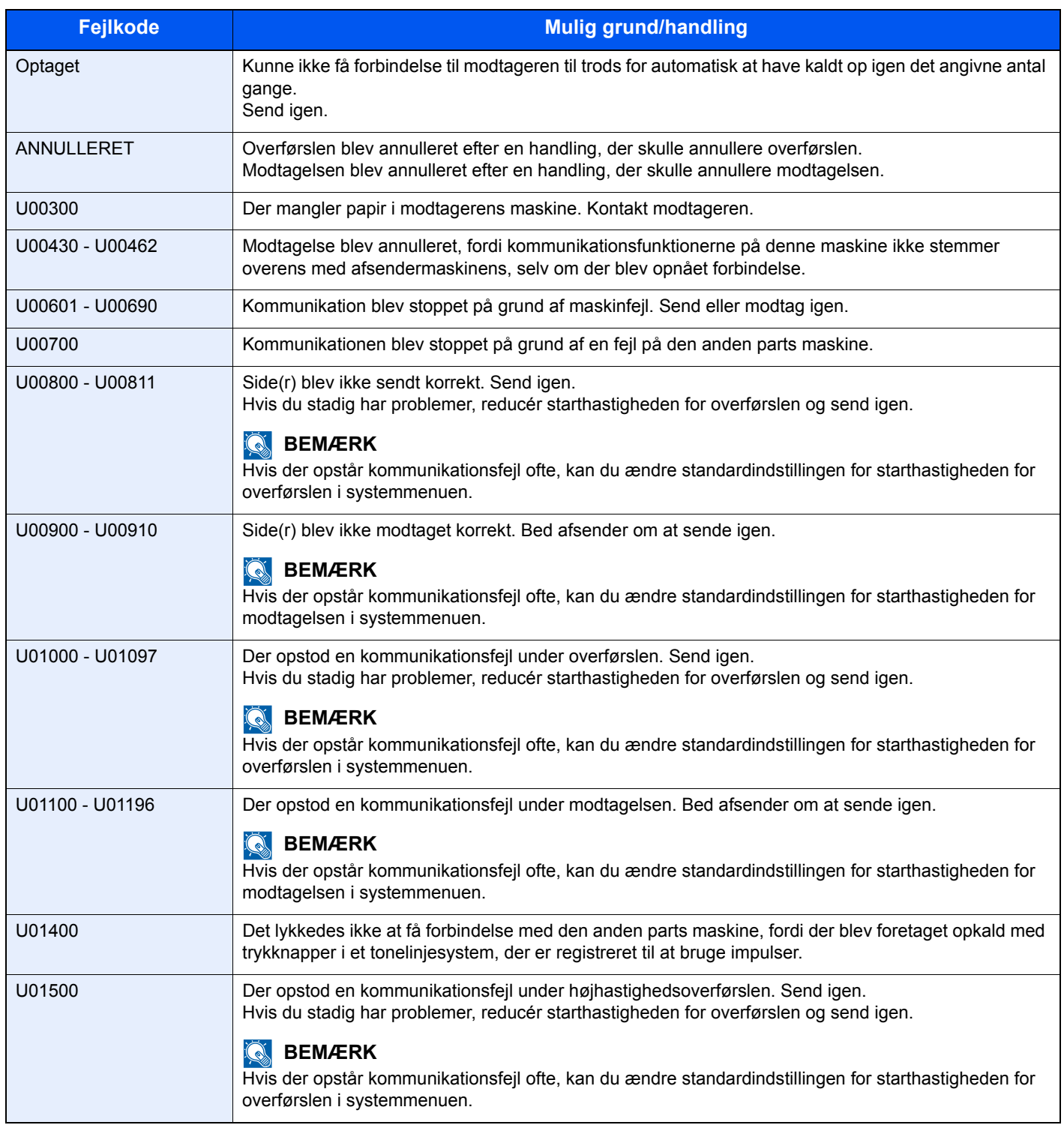

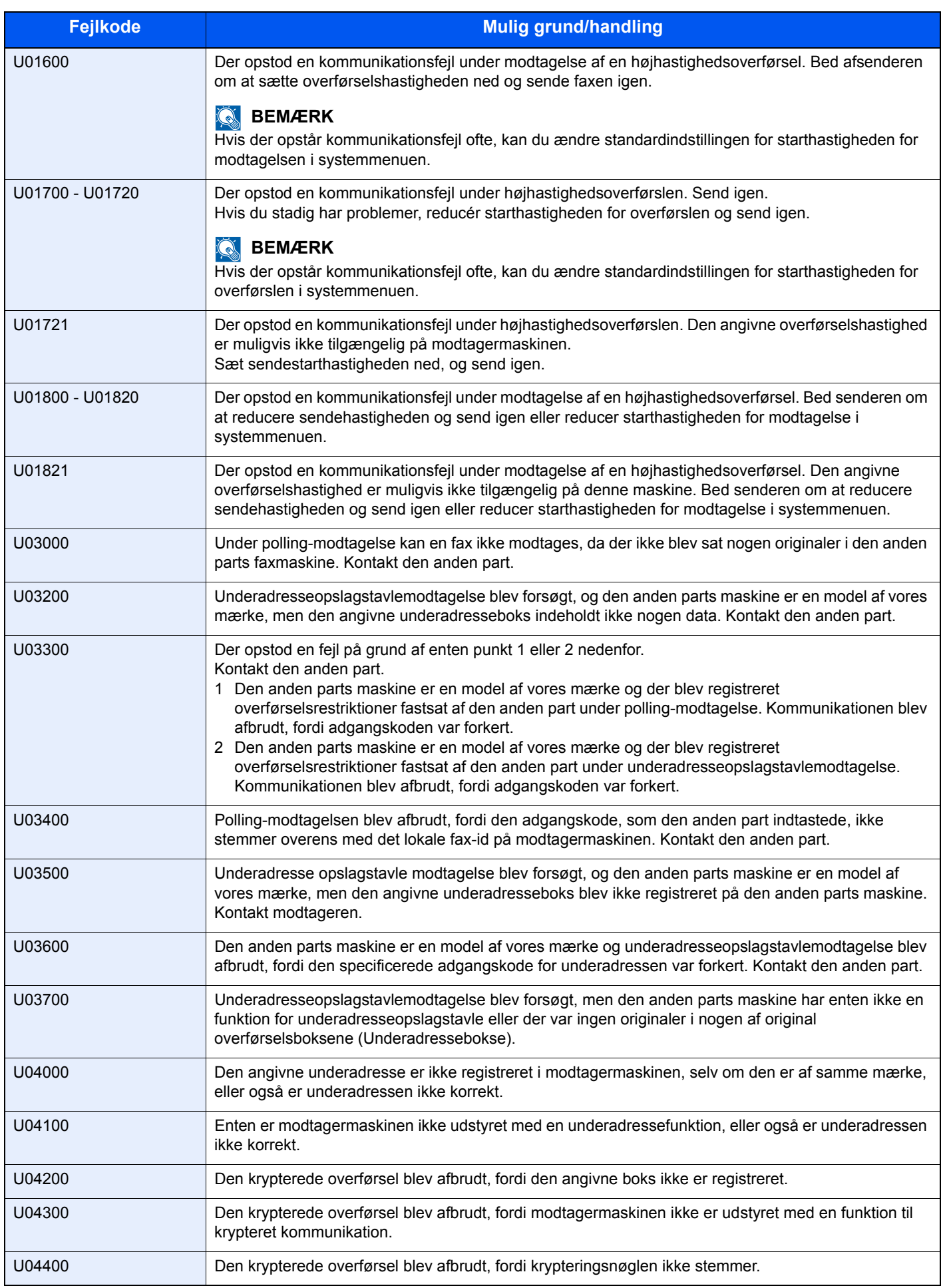

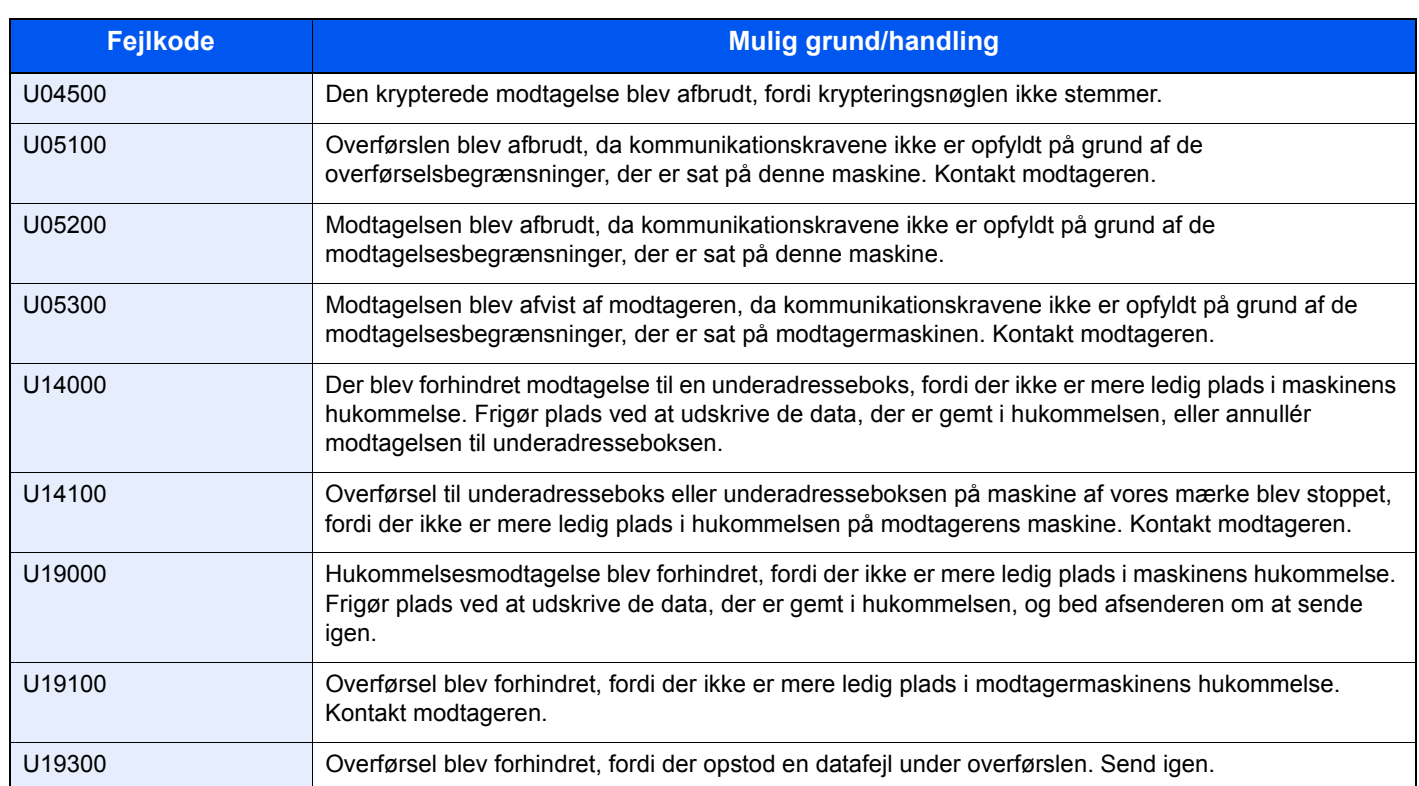

## <span id="page-60-0"></span>**Problemløsning**

Når der opstår et problem, skal du først tjekke følgende. Kontakt din forhandler eller en servicetekniker, hvis du ikke kan løse problemet.

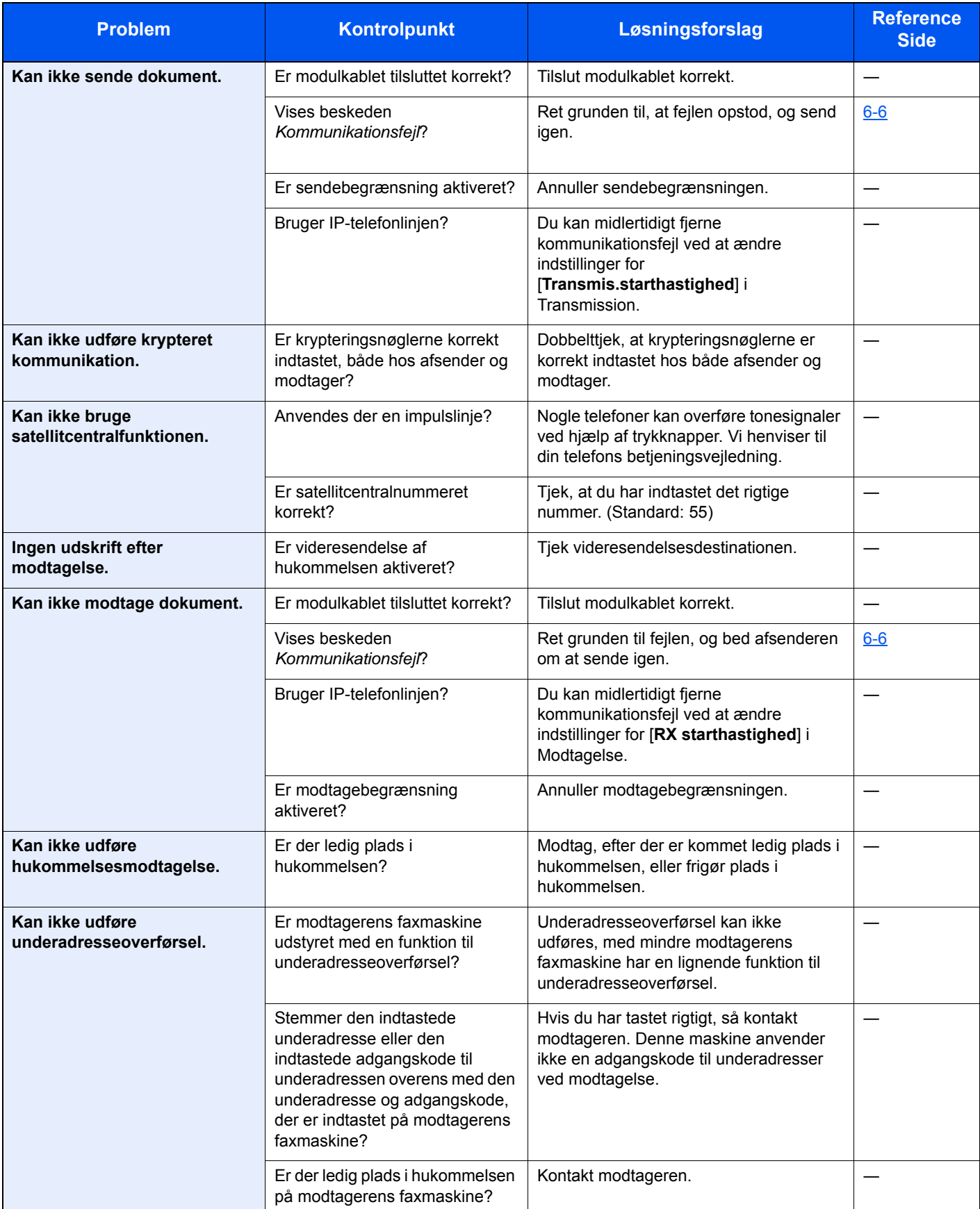

#### Problemløsning > Problemløsning

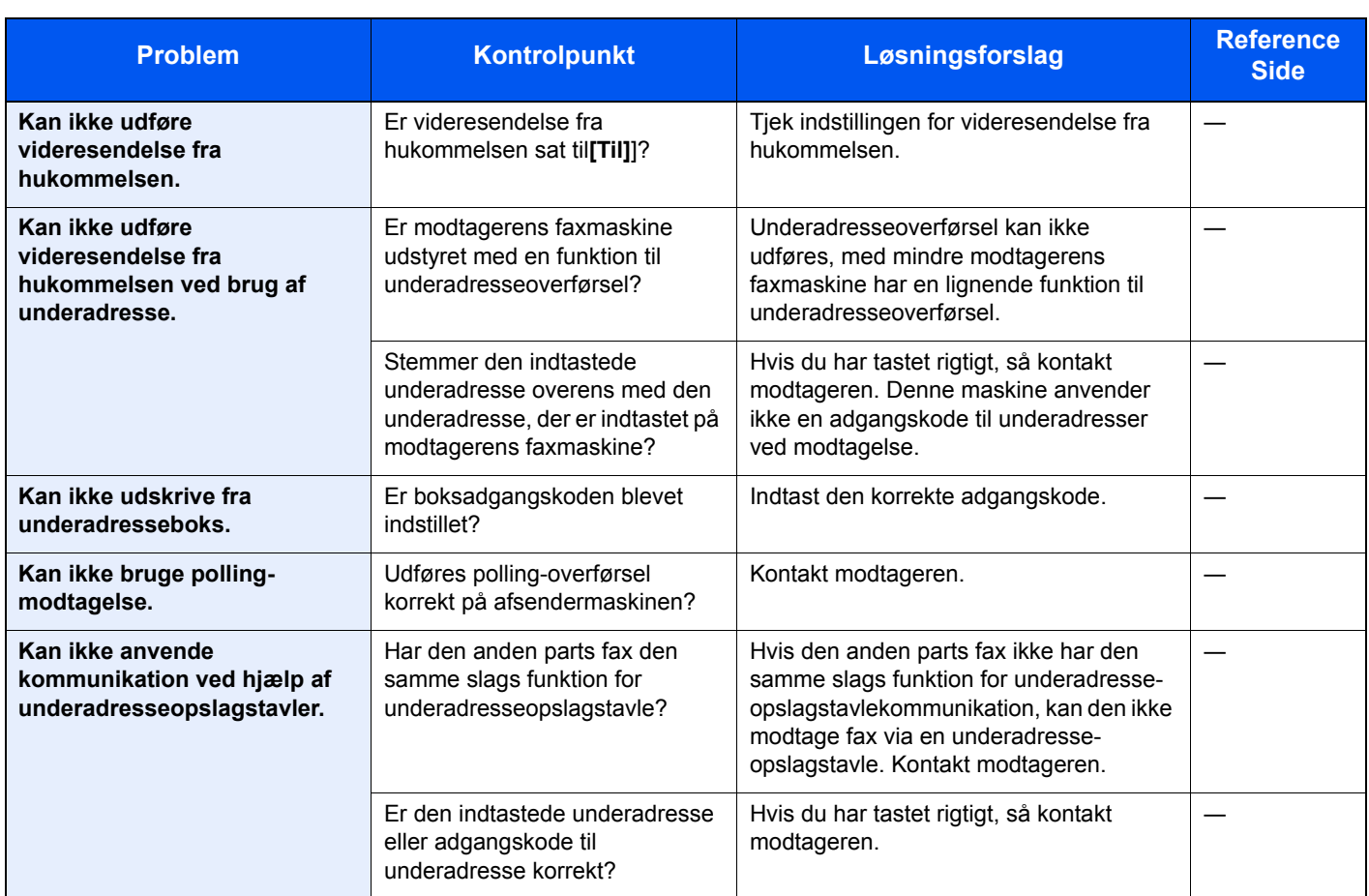

## <span id="page-62-0"></span>**Almindelige forespørgsler**

Følgende er de forespørgsler, der modtages ofte efter køb af maskinen.

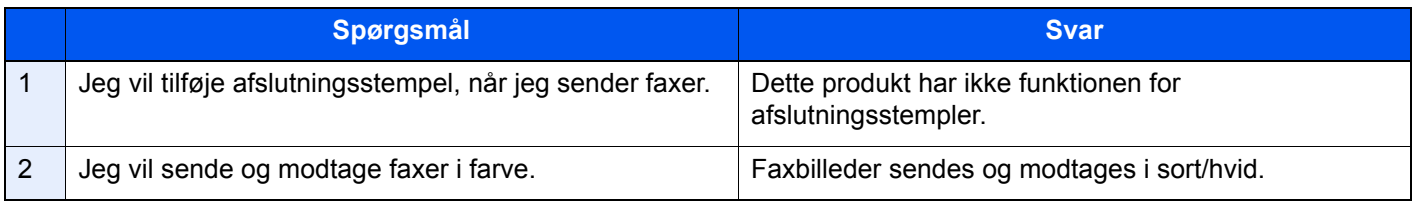

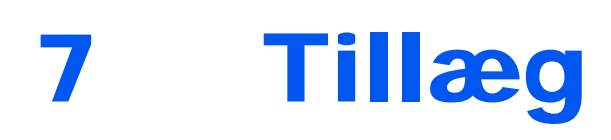

#### Dette kapitel indeholder følgende emner:

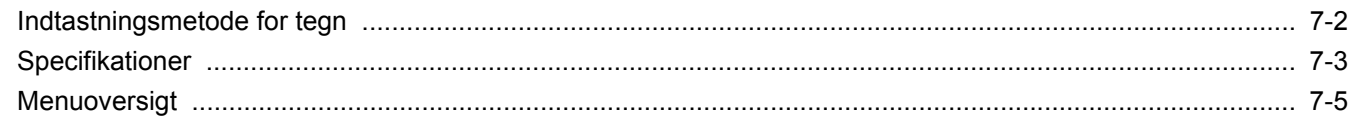

## <span id="page-64-0"></span>**Indtastningsmetode for tegn**

Dette afsnit forklarer hvordan der indtastes tegn.

## **Anvendelse af knapperne**

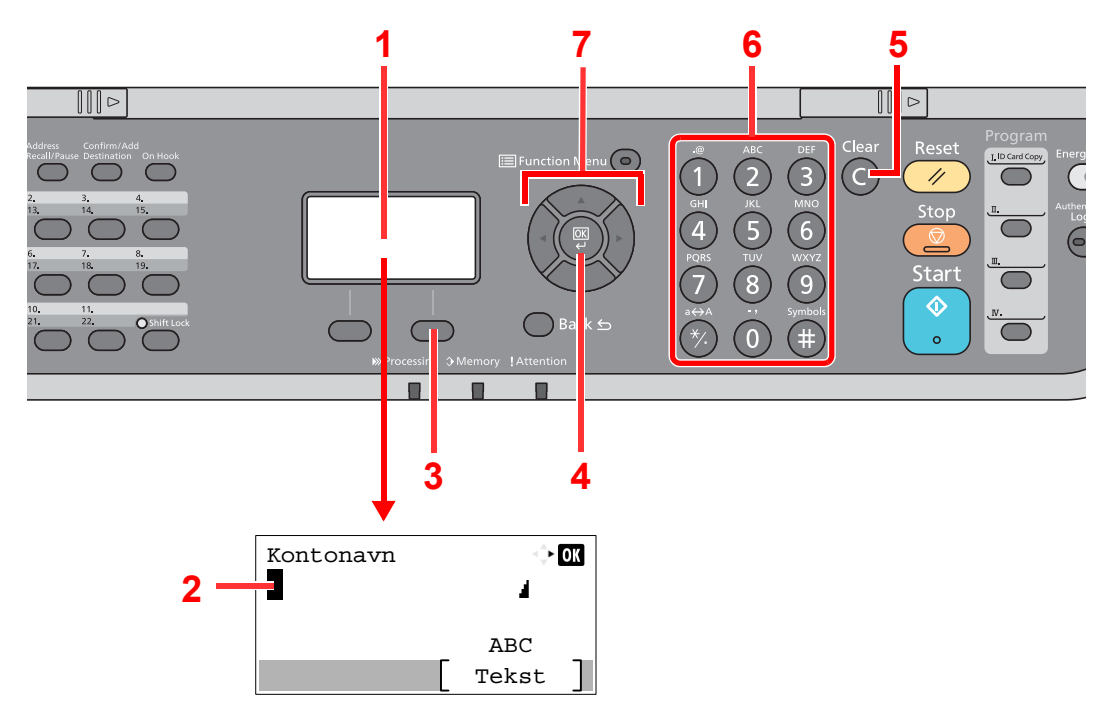

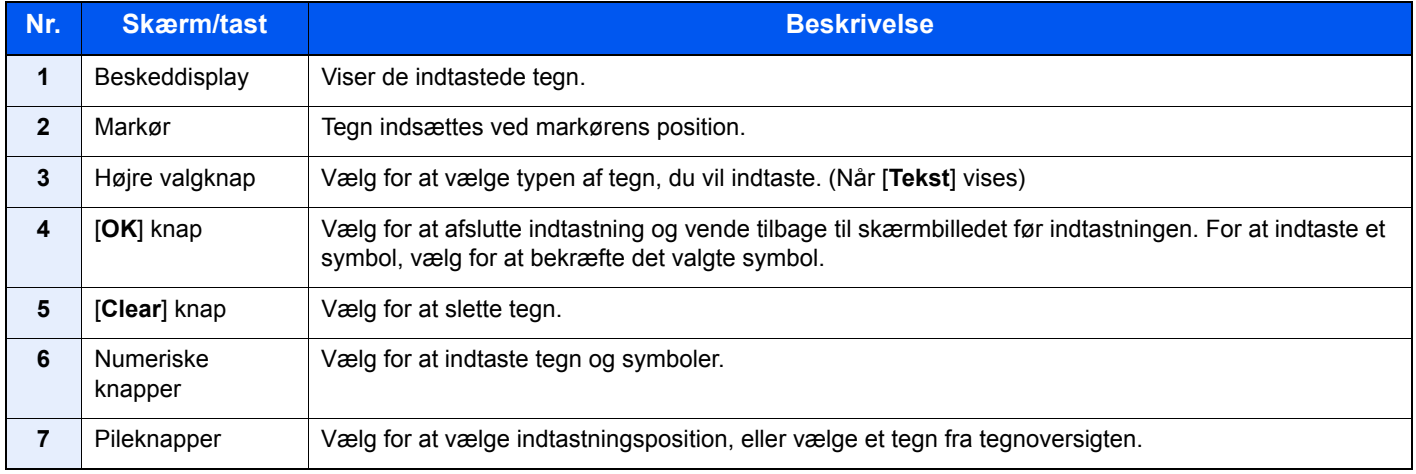

## <span id="page-65-0"></span>**Specifikationer**

#### **VIGTIGT**

#### **Specifikationerne kan ændres uden forudgående varsel.**

#### **Faxfunktion**

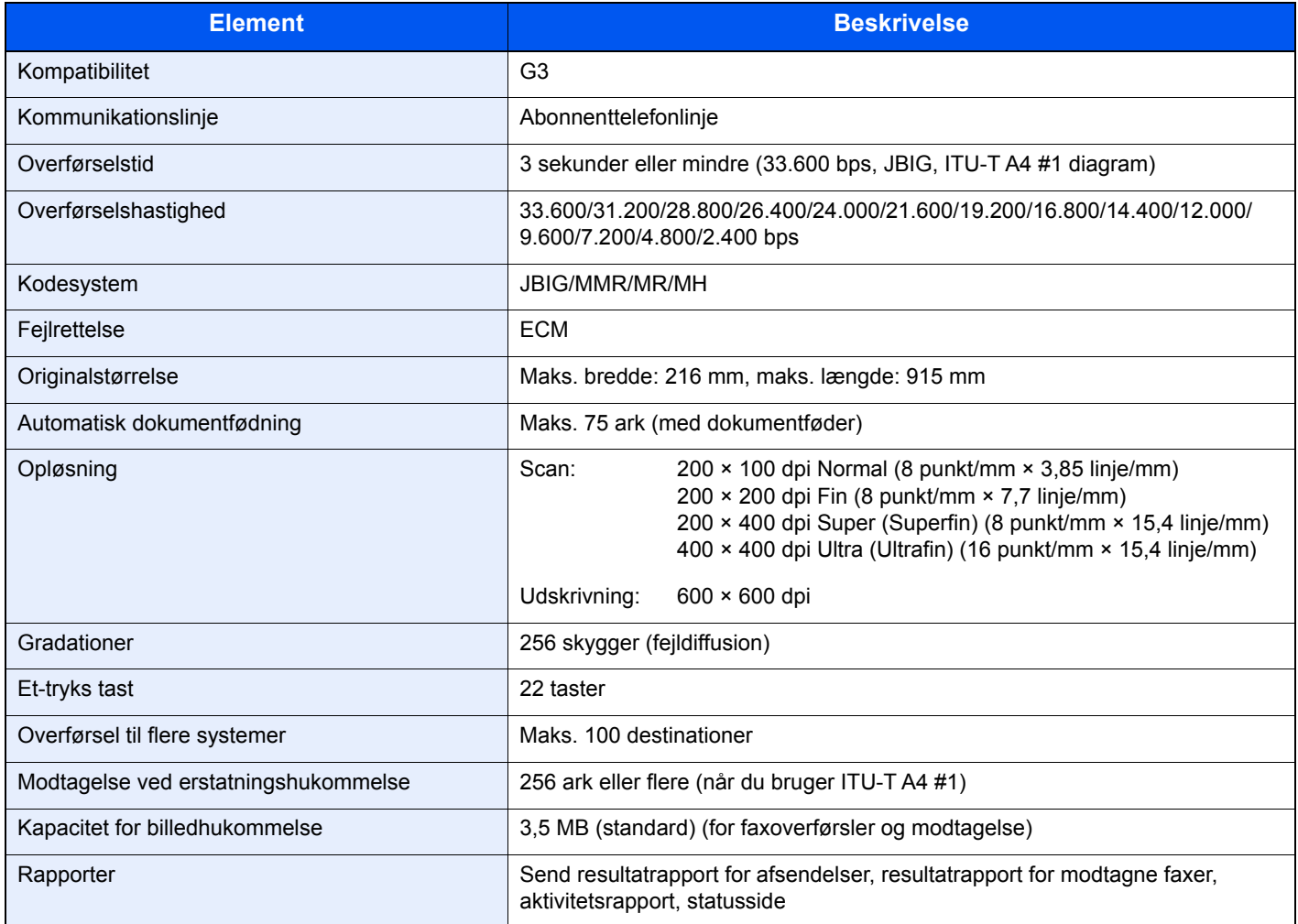

#### **Netværksfax funktioner**

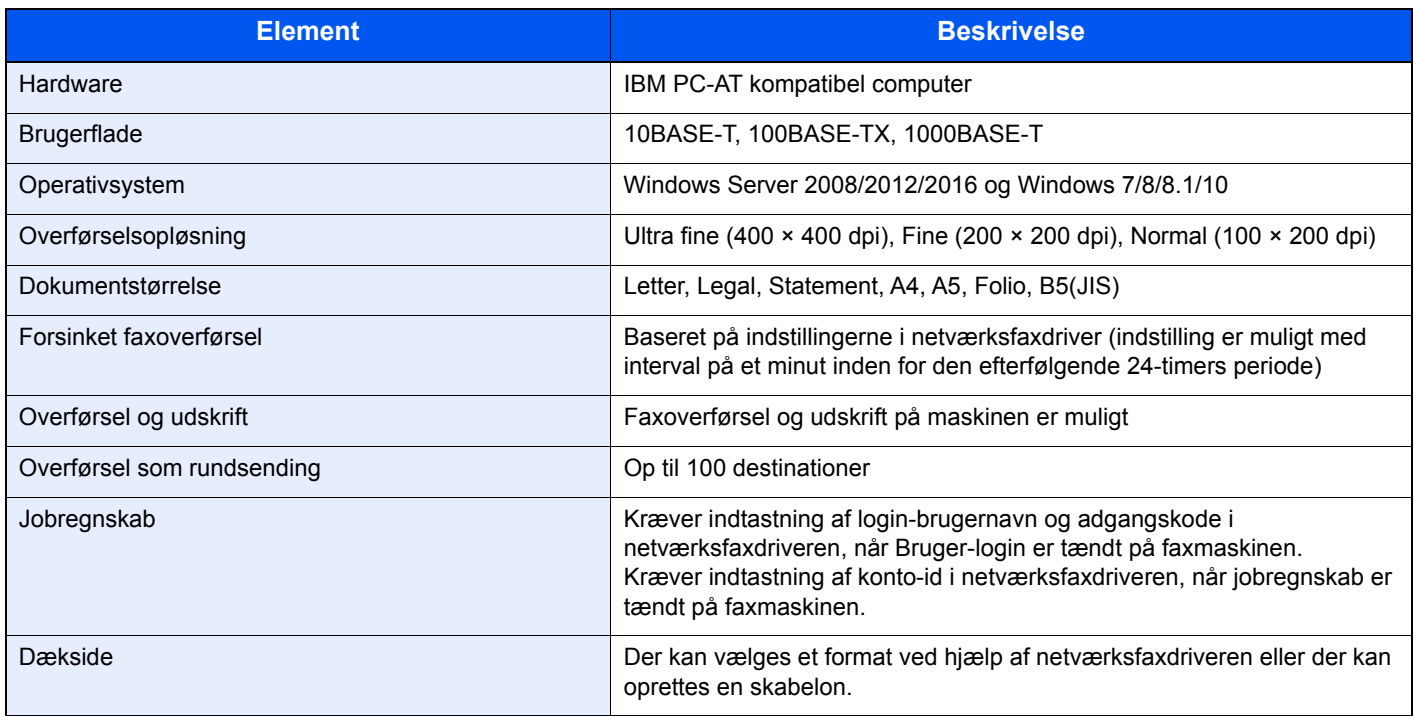

## <span id="page-67-0"></span>**Menuoversigt**

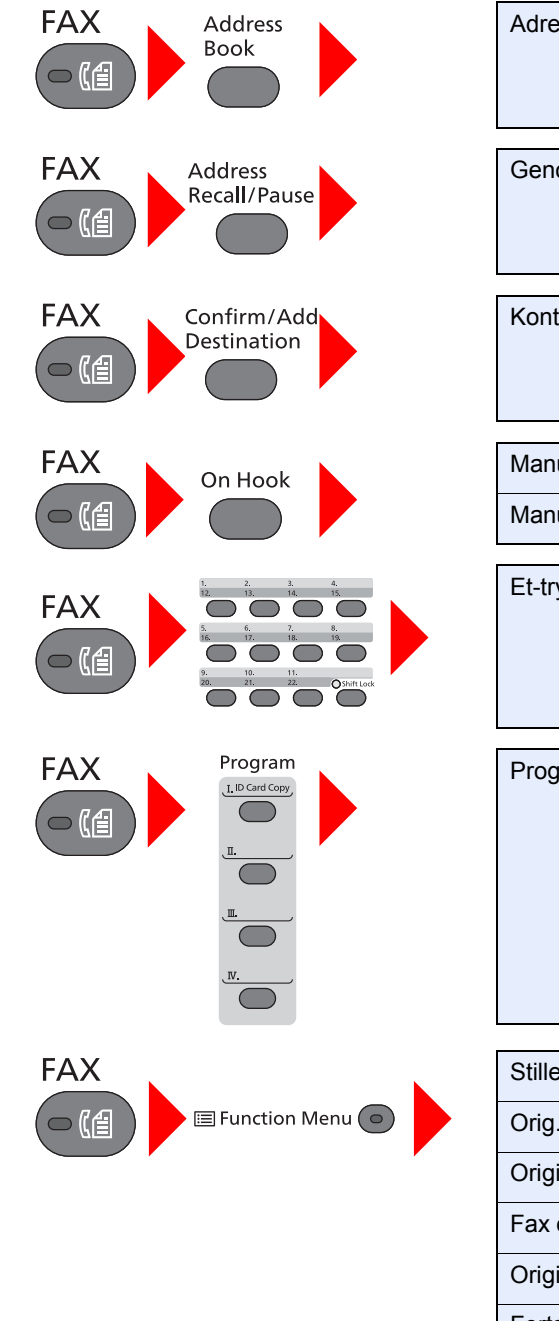

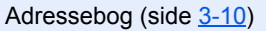

Genopkald (side [3-7\)](#page-28-0)

Kontrol og redigering af destinationer (side [3-4\)](#page-25-0)

Manuel overførsel (se *English Operation Guide*)

Manuel modtagelse (side [4-4\)](#page-40-2)

Et-tryks tast (side [3-11](#page-32-0))

Program (se *English FAX Operation Guide*)

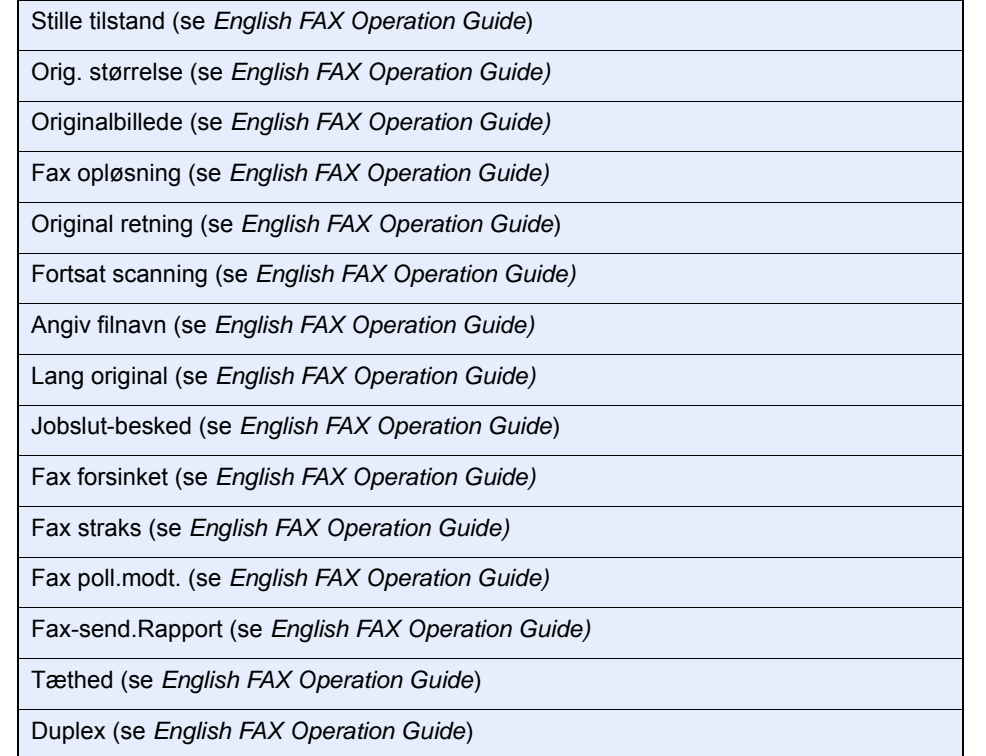

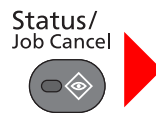

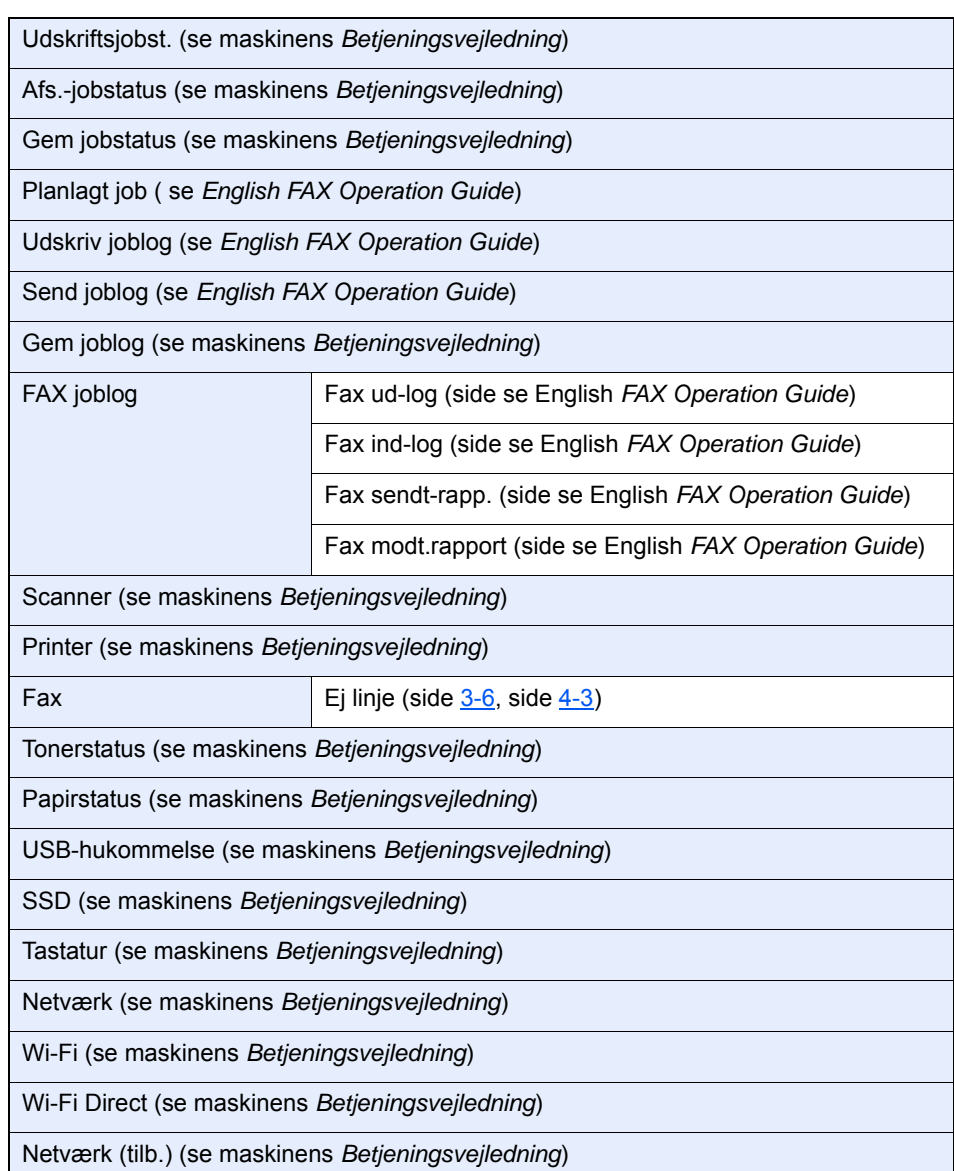

## System Menu/<br>Counter

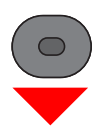

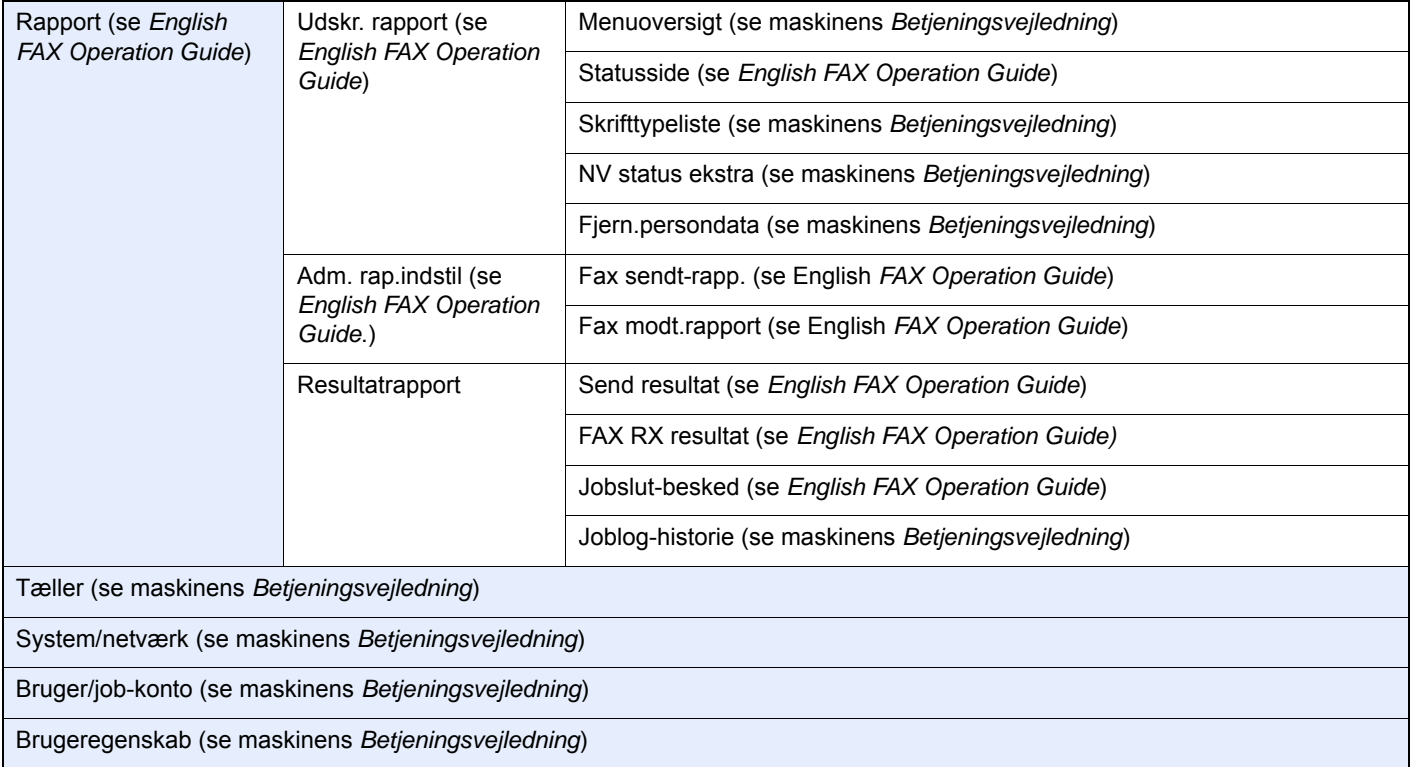

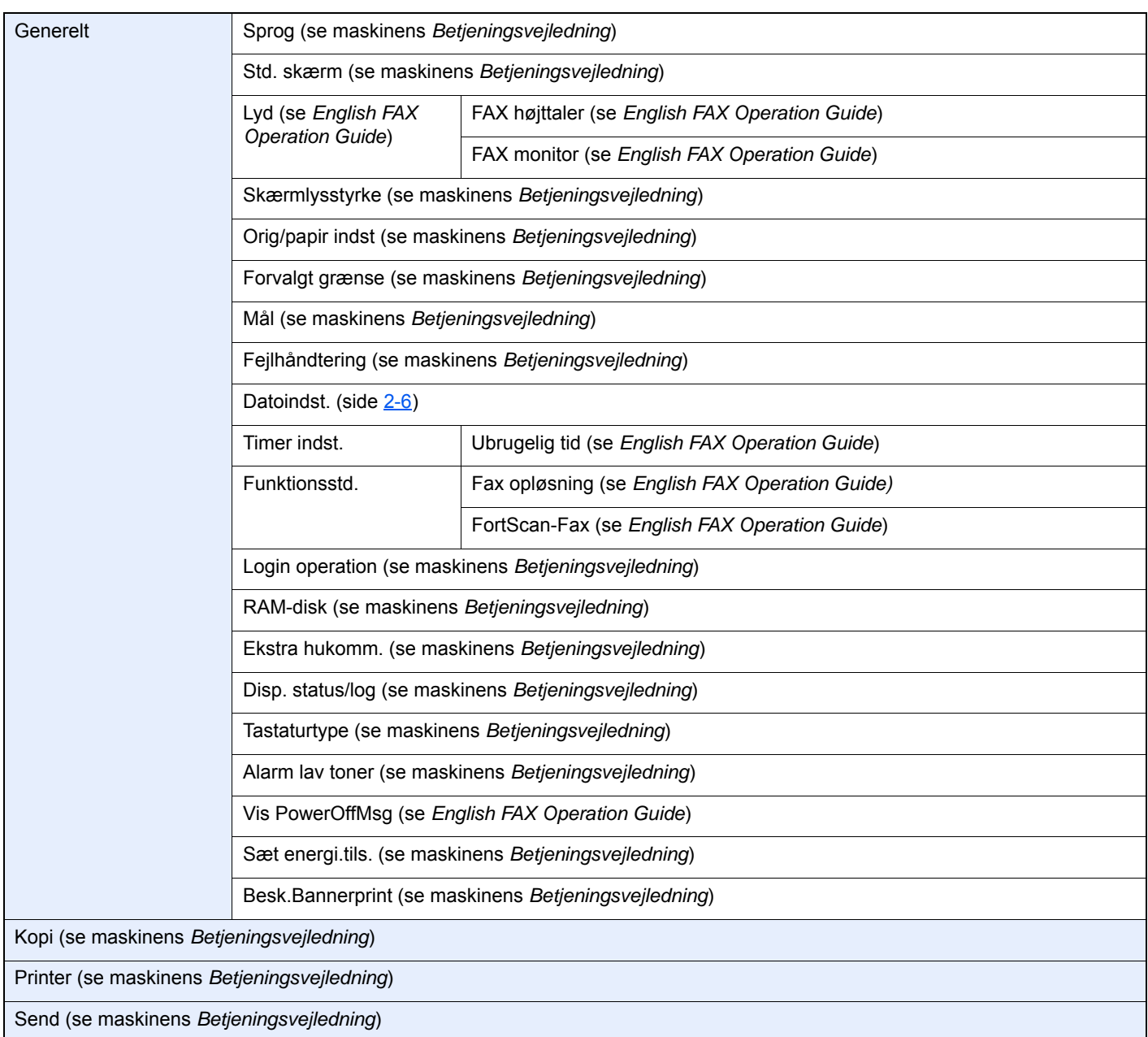

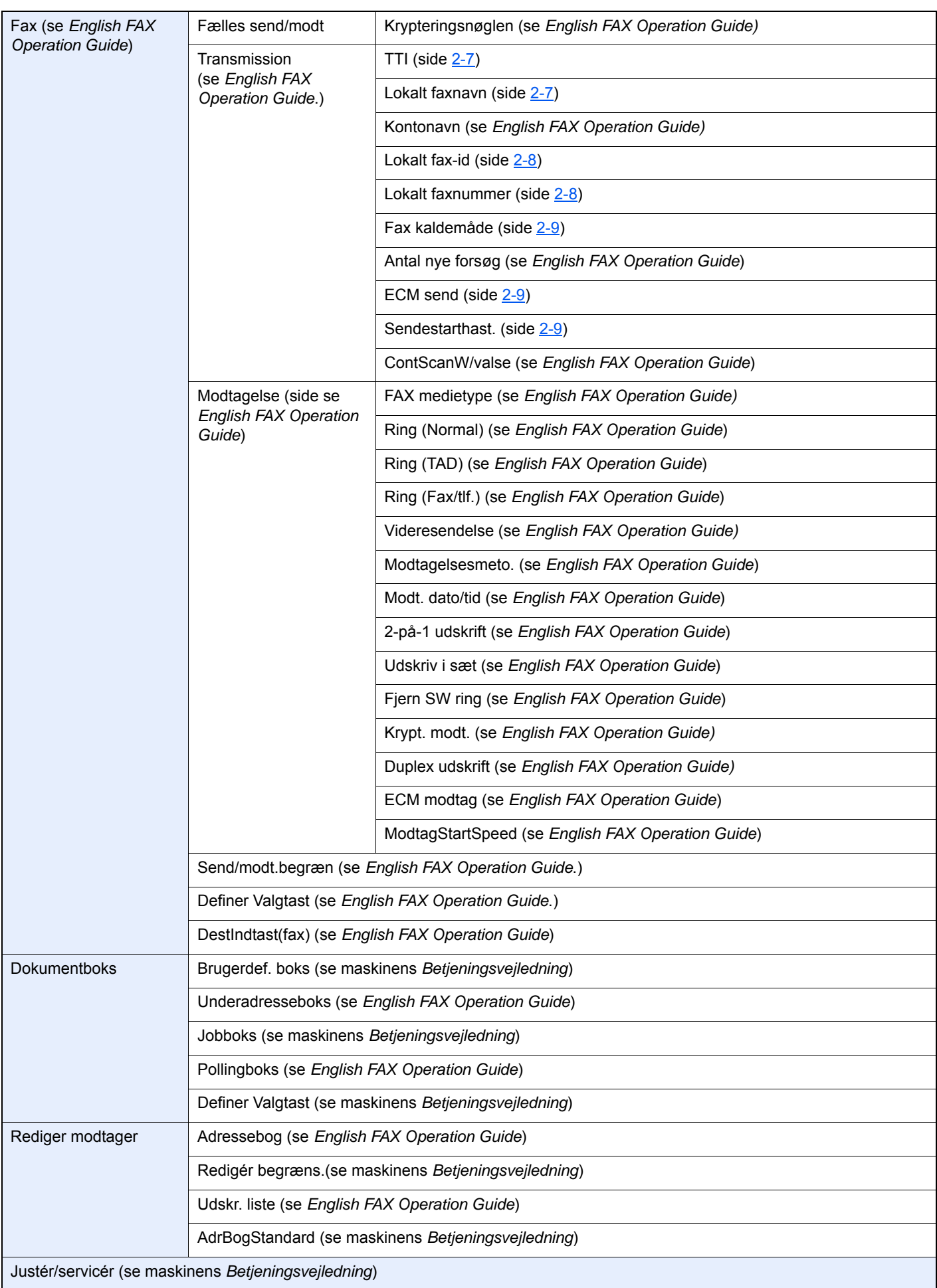
# **Indeks**

#### **Numerisk**

2-i-1 udskrift [4-6](#page-42-0)

## **A**

Administration af brugerlogon log på [3-14](#page-35-0) Logout [3-14](#page-35-1) Adressebog [3-10](#page-31-0) Søge [3-10](#page-31-1) Vælg en destination [3-10](#page-31-0) Afbryd Afbryd overførsel (Afbryd kommunikation) [3-6](#page-27-0) Afbrydelse af hukommelsesoverførsel [3-6](#page-27-1) Afsendelsesstatus [3-5](#page-26-0) Almindelige forespørgsler [6-11](#page-62-0) Anvenderregnskab Login [3-14](#page-35-2) Automatisk modtagelse af fax [4-2](#page-38-0)

## **B**

Betjeningspanel [2-4](#page-15-0)

## **D**

Dato [2-6](#page-17-0) Dato/klokkeslæt for modtagelse [4-6](#page-42-1) Delnavne og -funktioner [2-2](#page-13-0) Dokumentføder [2-3](#page-14-0) Duplex udskrift [4-6](#page-42-2)

### **F**

Fax medietype [4-7](#page-43-0) Forholdsregler, når du slukker for maskinen [6-3](#page-54-0) Funktion for fjernomskifter [5-8](#page-51-0) Hvordan den skal anvendes [5-8](#page-51-1)

### **G**

Genopkald [3-7](#page-28-0)

### **H**

Hukommelsesmodtagelse [4-3](#page-39-0) Hukommelsesoverførsel [3-2](#page-23-0) Afbryd [3-6](#page-27-1)

### **I**

Indikatorer [6-2](#page-53-0) Indtastningsmetode tegn [7-2](#page-64-0) Ingen udskrift [6-9](#page-60-0)

### **J**

Jobregnskab Log på [3-15](#page-36-0)

#### **K**

Kan ikke modtage dokument [6-9](#page-60-1)

Kan ikke sende dokument [6-9](#page-60-2) Kan ikke udføre underadresseoverførsel [6-9](#page-60-3) Konventioner i denne vejledning [iv](#page-4-0)

## **L**

Liste over fejlkoder [6-6](#page-57-0) Log af [3-14](#page-35-1) Log på [3-14](#page-35-0)

## **M**

Manuel afsendelse [5-6](#page-49-0) Manuel modtagelse [4-4](#page-40-0), [5-7](#page-50-0) Maskine (Navne) [2-2](#page-13-1) Meddelelser [6-4](#page-55-0) Medietype til udskrift [4-7](#page-43-1) Menuoversigt [7-5](#page-67-0) Modtagelse med automatisk skift mellem fax og telefon [5-2](#page-45-0) Modtagelse med automatisk skift mellem fax og telefonsvarer [5-4](#page-47-0) Modtagelsestilstand [4-2](#page-38-1)

## **O**

One Touch knap Vælg destination [3-11](#page-32-0) Overførsel som rundsending [3-12](#page-33-0)

### **P**

PBX-indstilling [2-10](#page-21-0) Prioritet overskriv afsendelse [3-5](#page-26-1) Problemløsning [6-9](#page-60-4)

## **S**

Specifikationer [7-3](#page-65-0)

# **T**

Tid [2-6](#page-17-1)

### **U**

Udskriv i sæt [4-6](#page-42-3)

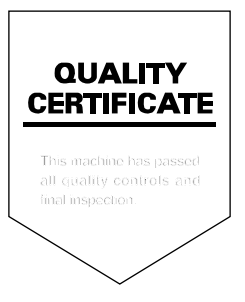

TA Triumph-Adler GmbH<br>Betriebsstätte Norderstedt Ohechaussee 235 22848 Norderstedt Germany